### Dell Vostro V131 用户手册

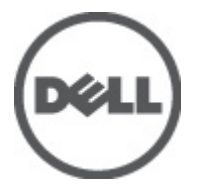

管制型号 P18S 管制类型 P18S001

### <span id="page-1-0"></span>注、警告和严重警告

备注: "注"表示可以帮助您更好地使用计算机的重要信息。

小心: "小心"表示如果不遵循说明,就有可能损坏硬件或导致数据丢失。

#### 警告: "严重警告"表示可能会造成财产损失、人身伤害甚至死亡。

#### 本文中的信息如有更改,恕不另行通知。 **©** 2011 Dell Inc. 版权所有,翻印必究。

未经 Dell Inc. 书面许可,严禁以任何形式复制这些材料。

本文中使用的商标:Dell™、 DELL 徽标、Dell Precision™、Precision ON™、ExpressCharge™、Latitude™、 Latitude ON™、OptiPlex™、Vostro™ 和 Wi-Fi Catcher™ 是 Dell Inc. 的商标。 Intel®、Pentium®、Xeon®、 Core™、Atom™、Centrino® 和 Celeron® 是 Intel Corporation 在美国和/或其他国家或地区的注册商标。 AMD® 是注册商标,AMD Opteron™、AMD Phenom™、AMD Sempron™、AMD Athlon™、ATI Radeon™ 和 ATI FirePro™ 是 Advanced Micro Devices, Inc. 的商标。 Microsoft®、 Windows®、 MS-DOS®、 Windows Vista<sup>®</sup>、Windows Vista 开始按钮和 Office Outlook<sup>®</sup> 是 Microsoft Corporation 在美国和/或其他 国家或地区的注册商标。 Blu-ray Disc™ 是 Blu-ray Disc Association (BDA) 拥有的商标,经其许可在磁 盘和播放器上使用。 Bluetooth® 文字标记是 Bluetooth® SIG, Inc. 拥有的注册商标,Dell Inc. 经其许可 使用这些标记。 Wi-Fi® 是 Wireless Ethernet Compatibility Alliance, Inc. 的注册商标。

本出版物中述及的其他商标和商品名称是指拥有相应标记和名称的公司或其制造的产品。Dell Inc. 对不属于自己的商标和商品名称不拥有任何所有权。

 $2011 - 8$ 

Rev. A00

目录

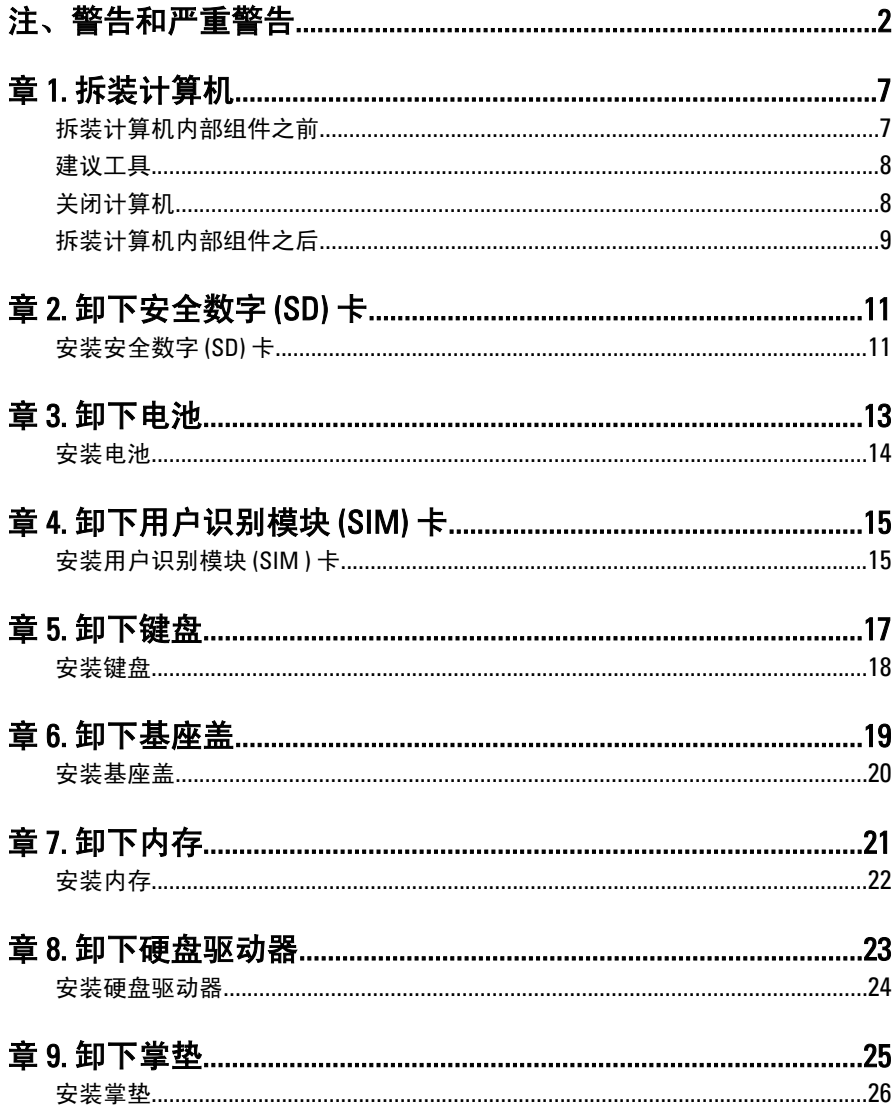

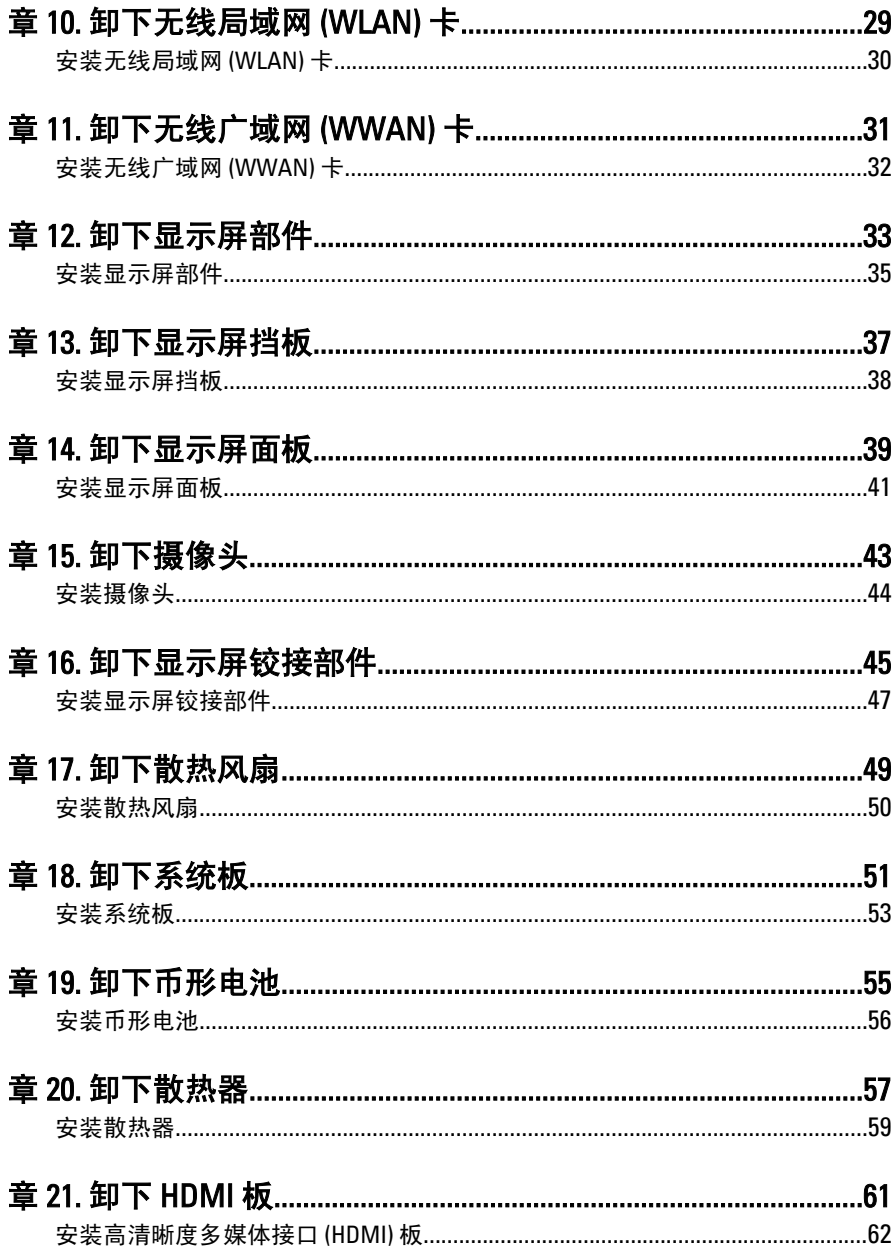

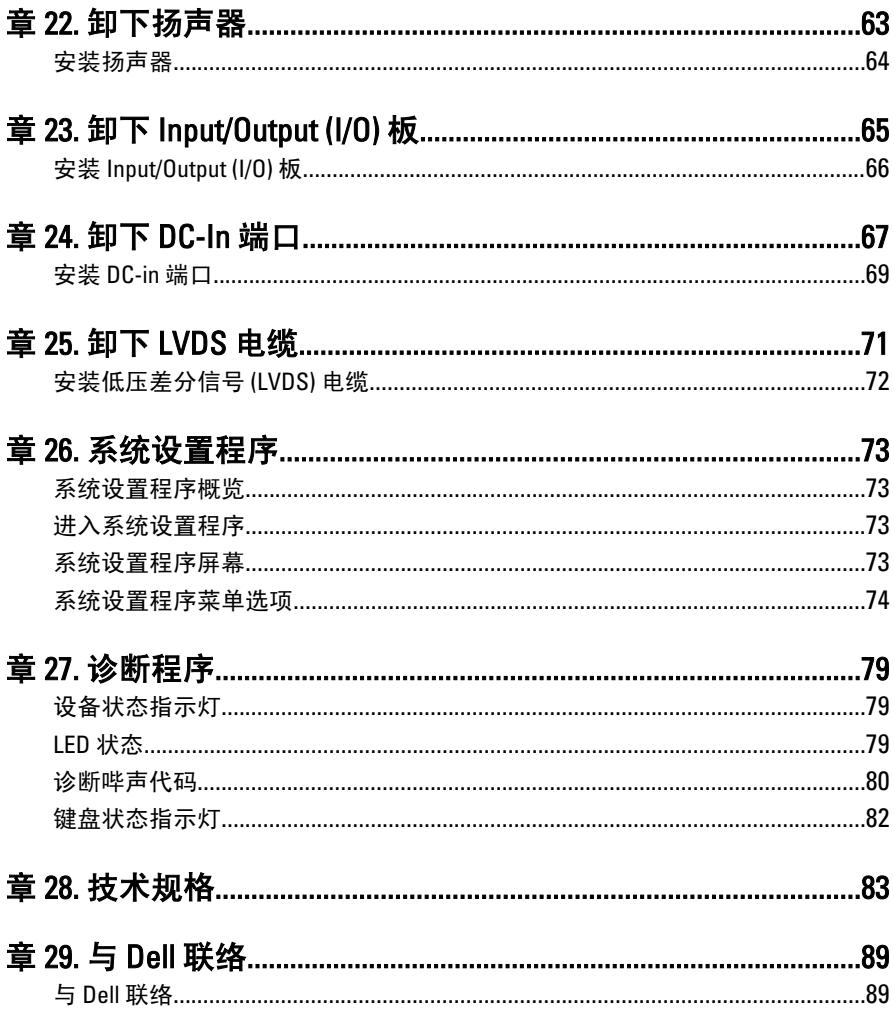

### <span id="page-6-0"></span>拆装计算机 1

#### 拆装计算机内部组件之前

遵循以下安全原则有助于防止您的计算机受到潜在损坏,并有助于确保您 的人身安全。除非另有说明,否则在执行本说明文件中所述的每个步骤 前,都要确保满足以下条件:

- 已执行拆装计算机的步骤。
- 已经阅读了计算机附带的安全信息。
- 以相反顺序执行拆卸步骤可以更换组件或安装单独购买的组件。

警告: 拆装计算机内部组件之前,请阅读计算机附带的安全信息。有关安全最 佳实践的其他信息,请参阅 www.dell.com/regulatory\_compliance 上的"合规性 主页"。

- 小心: 多数维修只能由经过认证的维修技术人员进行。您只能根据产品说明 文件的授权,或者在联机或电话服务和支持小组指导下,进行故障排除和简 单的维修。未经 Dell 授权的维修所造成的损坏不在保修范围内。请阅读并遵 循产品附带的安全说明。
- 小心: 为防止静电放电,请使用接地腕带或不时触摸未上漆的金属表面(例如 计算机背面的连接器)以导去身上的静电。

小心: 组件和插卡要轻拿轻放。请勿触摸组件或插卡上的触点。持拿插卡 时,应持拿插卡的边缘或其金属固定支架。持拿处理器等组件时,请持拿其 边缘,而不要持拿插针。

小心: 断开电缆连接时,请握住电缆连接器或其推拉卡舌将其拔出,而不要硬 拉电缆。某些电缆的连接器带有锁定卡舌;如果要断开此类电缆的连接,请 先向内按压锁定卡舌,然后再将电缆拔出。在拔出连接器的过程中,请保持 两边对齐以避免弄弯任何连接器插针。另外,在连接电缆之前,请确保两个 连接器均已正确定向并对齐。

■ 备注: 您的计算机及特定组件的颜色可能与本说明文件中所示颜色有所不同。

为避免损坏计算机,请在开始拆装计算机内部组件之前执行以下步骤。

- 1. 确保工作表面平整、整洁,以防止刮伤主机盖。
- 2. [关闭计算机](#page-7-0) (请参阅*关闭计算机*)。
- 3. 如果已将计算机连接至诸如可选的介质基座或电池片等对接设备(已 对接), 请断开对接。

### <span id="page-7-0"></span>小心: 要断开网络电缆的连接,请先从计算机上拔下网络电缆,再将其从网络 设备上拔下。

- 4. 断开计算机上所有网络电缆的连接。
- 5. 断开计算机和所有连接的设备与各自电源插座的连接。
- 6. 关闭显示屏并翻转计算机,使其上部朝下放在平整的工作表面上。

4 备注: 为避免损坏系统板, 必须在维修计算机之前取出主电池。

- 7. 取出主电池。
- 8. 翻转计算机使其上部朝上。
- 9. 打开显示屏。
- 10. 按电源按钮以导去系统板上的残留电量。

小心: 为防止触电,请始终在打开显示屏之前断开计算机与电源插座的连接。

- 小心: 触摸计算机内部任何组件之前,请先触摸未上漆的金属表面(例如计算 机背面的金属)以导去身上的静电。在操作过程中,请不时触摸未上漆的金 属表面,以导去静电,否则可能损坏内部组件。
- 11. 从相应的插槽中卸下所有已安装的 ExpressCard 或智能卡。

#### 建议工具

执行本说明文件中的步骤可能要求使用以下工具:

- 小型平口螺丝刀
- 0 号梅花槽螺丝刀
- 1 号梅花槽螺丝刀
- 小型塑料划片
- 快擦写 BIOS 更新程序 CD

#### 关闭计算机

#### $\bigwedge$  小心: 为避免数据丢失,请在关闭计算机之前,保存并关闭所有打开的文件, 并退出所有打开的程序。

- 1. 关闭操作系统:
	- 在 Windows Vista 中:

单击**开始 <sup>(5)</sup>,**然后单击**开始**菜单右下角的箭头(如下所示),再 单击关机。

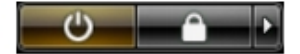

- <span id="page-8-0"></span>• 在 Windows XP 中: 单击开始 → 关闭计算机 → 关机 。关闭操作系统过程结束后,计算 机将关闭。
- 2. 确保计算机和所有连接的设备的电源均已关闭。如果关闭操作系统 时,计算机和连接的设备的电源未自动关闭,请按住电源按钮大约 4 秒钟即可将它们关闭。

#### 拆装计算机内部组件之后

完成所有更换步骤后,请确保在打开计算机前已连接好所有外部设备、插 卡和电缆。

#### 小心: 要避免损坏计算机,请仅使用专门为此 Dell 特定计算机设计的电池。切 勿使用为 Dell 其他计算机设计的电池。

- 1. 连接所有外部设备(例如端口复制器、电池片或介质基座)并装回所 有插卡(例如 ExpressCard)。
- 2. 将电话线或网络电缆连接到计算机。

#### 小心: 要连接网络电缆,请先将电缆插入网络设备,然后将其插入计算机。

- 3. 装回电池。
- 4. 将计算机和所有已连接设备连接至电源插座。
- 5. 打开计算机电源。

## <span id="page-10-0"></span>卸下安全数字 (SD) 卡 2

- 1. 按照"[拆装计算机内部组件之前"中的步骤进行操作。](#page-6-0)
- 2. 轻按 SD 卡以将其从计算机释放出来。

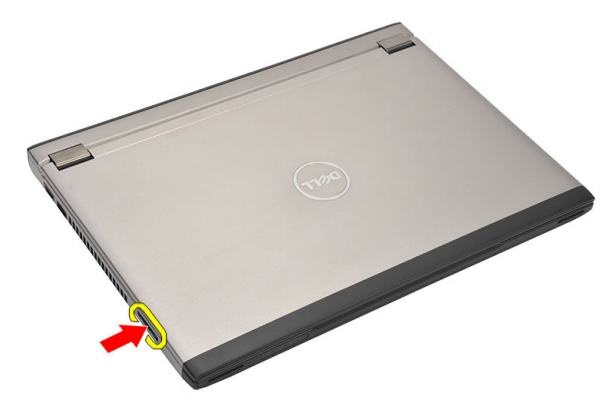

3. 握住 SD 卡并向外拉出, 以从计算机释放出来。

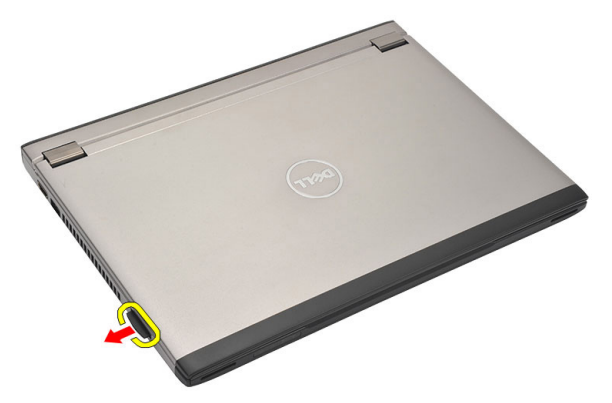

### 安装安全数字 (SD) 卡

- 1. 将 SD 卡滑入卡槽并将其按下,直到其卡入到位。
- 2. 按照"[拆装计算机内部组件之后](#page-8-0)"中的步骤进行操作。

## <span id="page-12-0"></span>卸下电池 3

- 1. 按照"[拆装计算机内部组件之前"中的步骤进行操作。](#page-6-0)
- 2. 卸下*[安全数字](#page-10-0) (SD) 卡*。
- 3. 滑动释放闩锁以解除电池锁定。

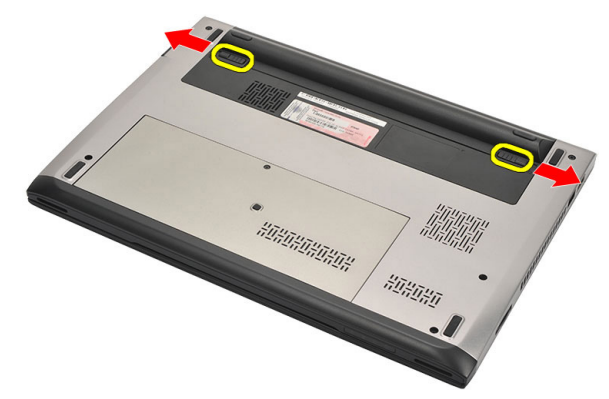

4. 将电池从计算机卸下。

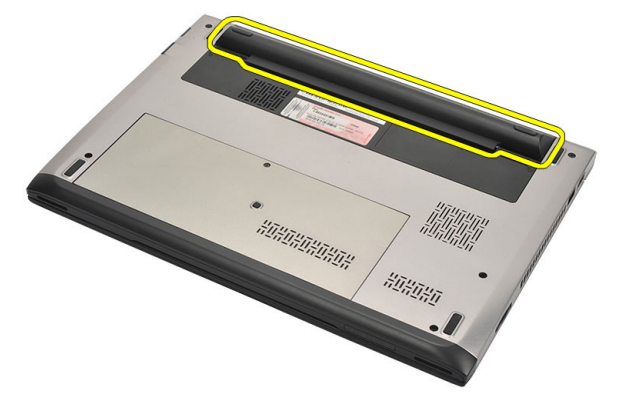

### <span id="page-13-0"></span>安装电池

- 1. 将电池插入电池槽。
- 2. 将电池滑入卡槽,,直至其卡入到位。
- 3. 安装[安全数字](#page-10-0) (SD) 卡
- 4. 按照"[拆装计算机内部组件之后](#page-8-0)"中的步骤进行操作。

# <span id="page-14-0"></span>卸下用户识别模块 (SIM) 卡 4

- 1. 按照"[拆装计算机内部组件之前"中的步骤进行操作。](#page-6-0)
- 2. 卸下[电池](#page-12-0)。
- 3. 轻按 SIM 卡以将其从计算机释放出来。

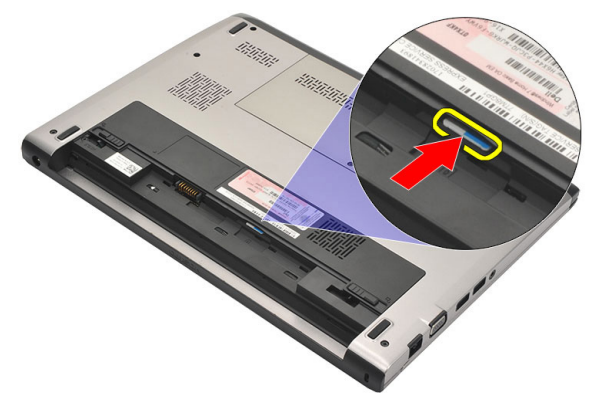

4. 握住 SIM 卡并向外拉出, 以从计算机释放出来。

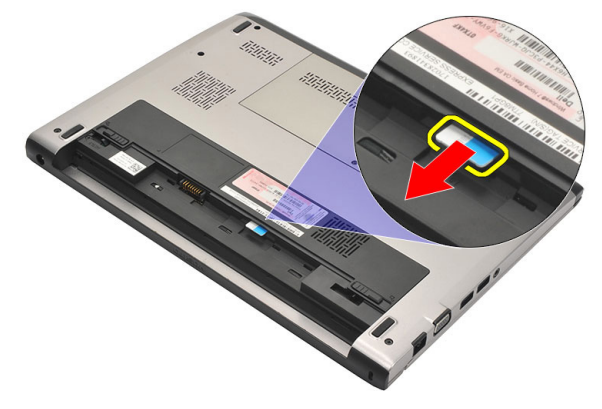

### 安装用户识别模块 (SIM ) 卡

- 1. 将 SIM 卡插入卡槽。
- 2. 安装[电池](#page-13-0)。
- 3. 按照"[拆装计算机内部组件之后"中的步骤进行操作。](#page-8-0)

### <span id="page-16-0"></span>卸下键盘 5

- 1. 按照"*[拆装计算机内部组件之前](#page-6-0)*"中的步骤进行操作。
- 2. 卸下[电池](#page-12-0)。
- 3. 用平头改锥将键盘撬起,卸下将键盘固定至计算机的键盘固定物。

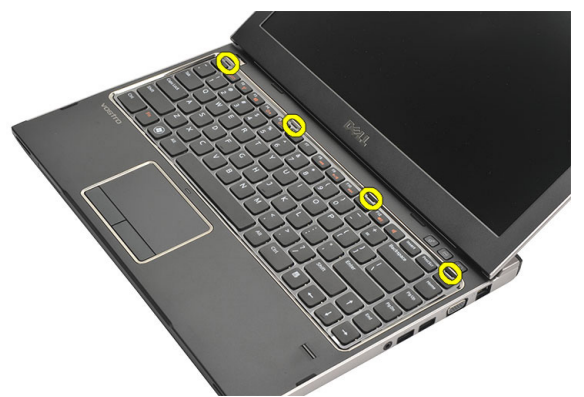

4. 将键盘翻转过来,并将其放在掌垫上。

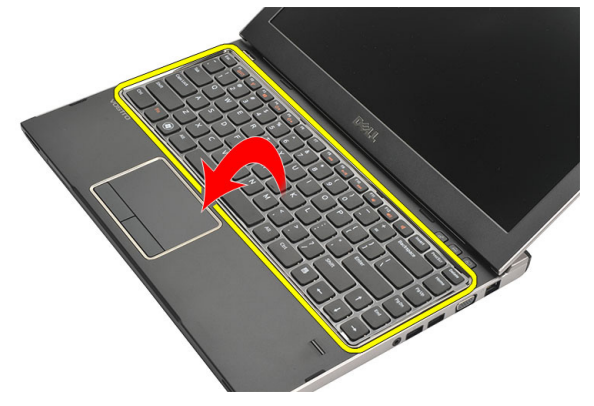

5. 提起固定夹以释放键盘电缆,并断开其与系统板的连接。

<span id="page-17-0"></span>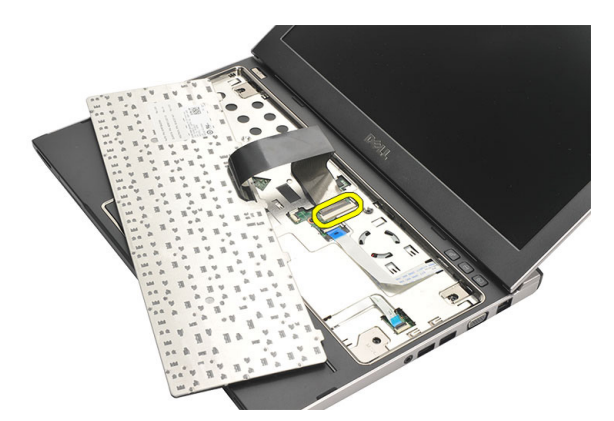

6. 向上提起键盘,将其从计算机上取下。

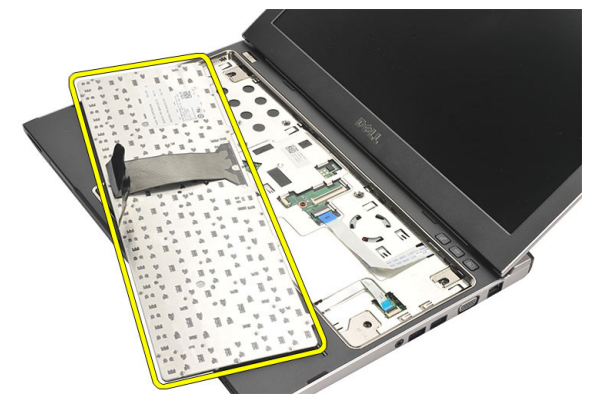

### 安装键盘

- 1. 将键盘电缆连接至系统板。
- 2. 将键盘插入键盘插槽。
- 3. 向下按键盘, 直到键盘在计算机中卡入到位。
- 4. 安装[电池](#page-13-0)。
- 5. 按照"*[拆装计算机内部组件之后](#page-8-0)*"中的步骤进行操作。

## <span id="page-18-0"></span>卸下基座盖 6

- 1. 按照"*[拆装计算机内部组件之前](#page-6-0)*"中的步骤进行操作。
- 2. 卸下[电池](#page-12-0)。
- 3. 卸下将基座盖固定至计算机的螺钉。

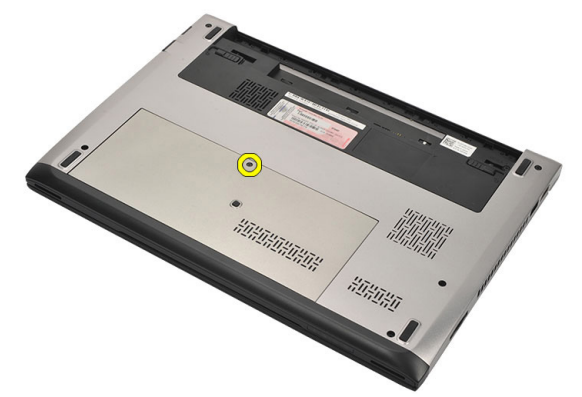

4. 将基座盖向计算机后方滑动。抬起基座盖并将其从计算机上取下。

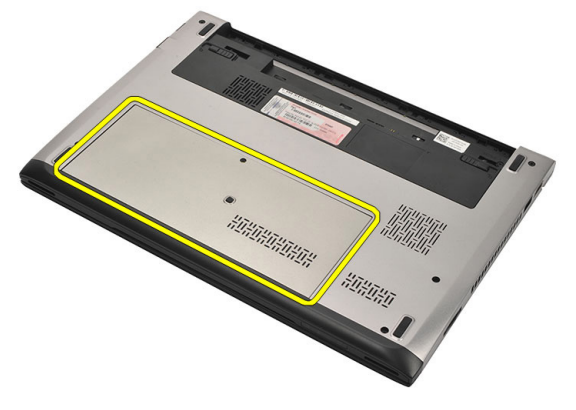

### <span id="page-19-0"></span>安装基座盖

- 1. 对齐计算机上基座盖的边缘,并将其滑入计算机。
- 2. 拧紧将基座盖固定至计算机的螺钉。
- 3. 安装[电池](#page-13-0)。
- 4. 按照"*[拆装计算机内部组件之后](#page-8-0)*"中的步骤进行操作。

### <span id="page-20-0"></span>卸下内存 7

- 1. 按照"*[拆装计算机内部组件之前](#page-6-0)*"中的步骤进行操作。
- 2. 卸下[电池](#page-12-0)。
- 3. 卸下*[基座盖](#page-18-0)*。
- 4. 撬起内存模块上的固定夹,直到弹出内存模块。

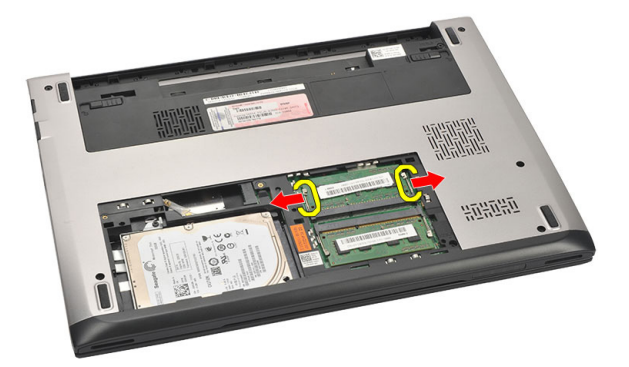

5. 将内存模块从计算机中卸下。

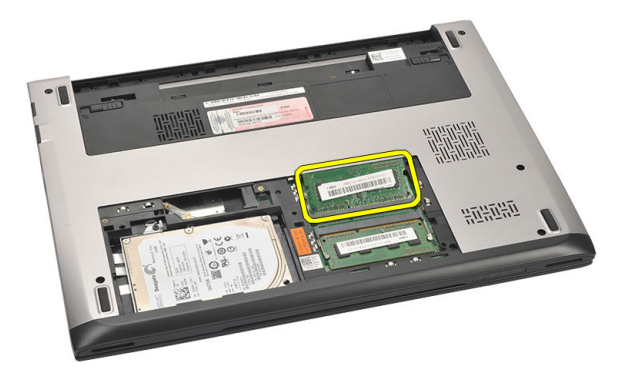

### <span id="page-21-0"></span>安装内存

- 1. 将内存模块插入内存插槽。
- 2. 按下固定夹, 以将内存模块固定至系统板。
- 3. 安装*[基座盖](#page-19-0)*。
- 4. 安装[电池](#page-13-0)。
- 5. 按照"*[拆装计算机内部组件之后](#page-8-0)*"中的步骤进行操作。

## <span id="page-22-0"></span>卸下硬盘驱动器 8

- 1. 按照"*[拆装计算机内部组件之前](#page-6-0)*"中的步骤进行操作。
- 2. 卸下[电池](#page-12-0)。
- 3. 卸下*[基座盖](#page-18-0)*。
- 4. 卸下固定硬盘驱动器的螺钉。

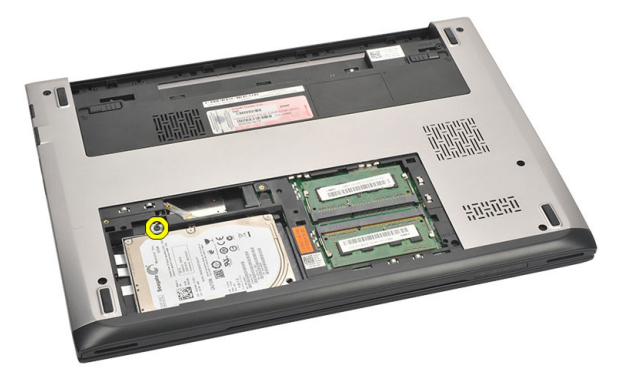

5. 将硬盘驱动器模块向左侧滑动。

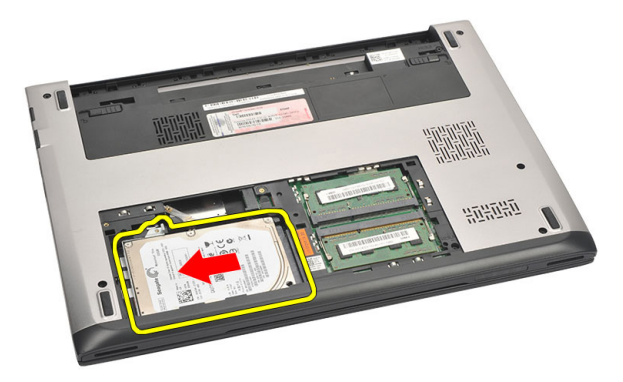

6. 仔细撬起硬盘驱动器,将其从计算机上卸下。

<span id="page-23-0"></span>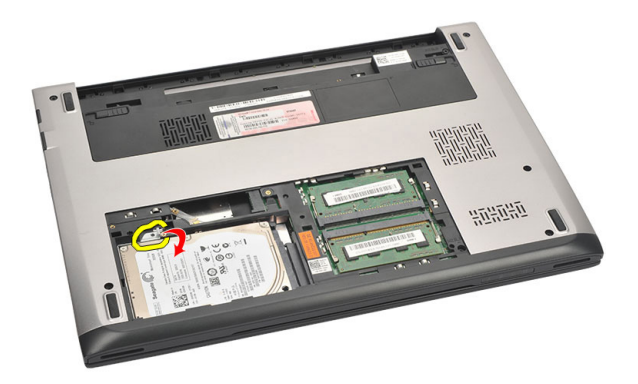

7. 卸下将硬盘驱动器支架固定至硬盘驱动器的螺钉。从硬盘驱动器上取 下硬盘驱动器支架。

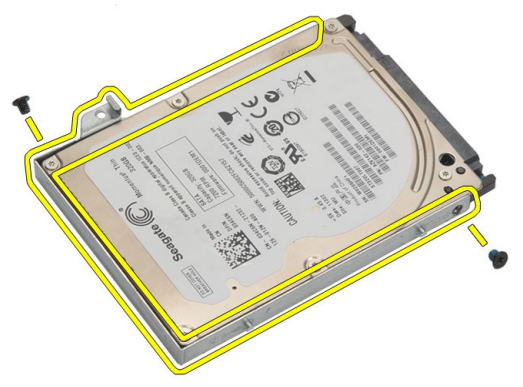

#### 安装硬盘驱动器

- 1. 将硬盘驱动器支架与硬盘驱动器对齐。
- 2. 拧紧硬盘驱动器上的螺钉,将硬盘驱动器支架固定至硬盘驱动器。
- 3. 将硬盘驱动器滑入系统板上的托架。
- 4. 装回并拧紧螺钉,将硬盘驱动器固定至计算机。
- 5. 安装*[基座盖](#page-19-0)*。
- 6. 安装*[电池](#page-13-0)*。
- 7. 按照"[拆装计算机内部组件之后](#page-8-0)"中的步骤进行操作。

### <span id="page-24-0"></span>卸下掌垫 9

- 1. 按照"*[拆装计算机内部组件之前](#page-6-0)*"中的步骤进行操作。
- 2. 卸下[电池](#page-12-0)。
- 3. 卸下*[基座盖](#page-18-0)*。
- 4. 卸下*[键盘](#page-16-0)*。
- 5. 卸下*[硬盘驱动器](#page-22-0)*。
- 6. 卸下计算机底部用于固定掌垫的螺钉。

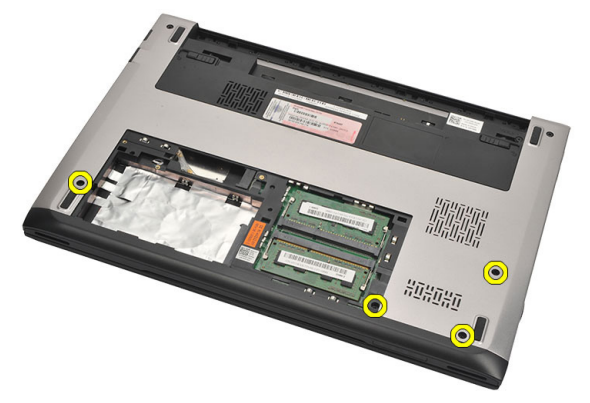

7. 卸下掌垫上的螺钉。

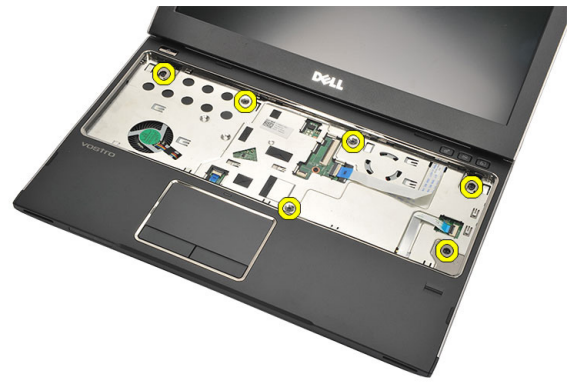

- 8. 断开以下电缆:
	- 指纹读取器 (1)
	- 介质板 (2)

<span id="page-25-0"></span>• 触摸板 (3)

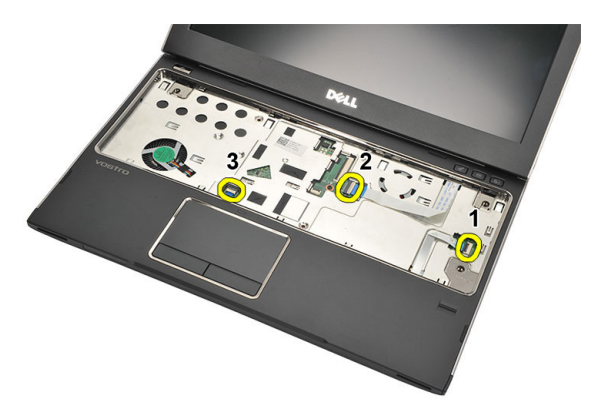

9. 用塑料划片轻轻撬起掌垫各边,将其从计算机上卸下。

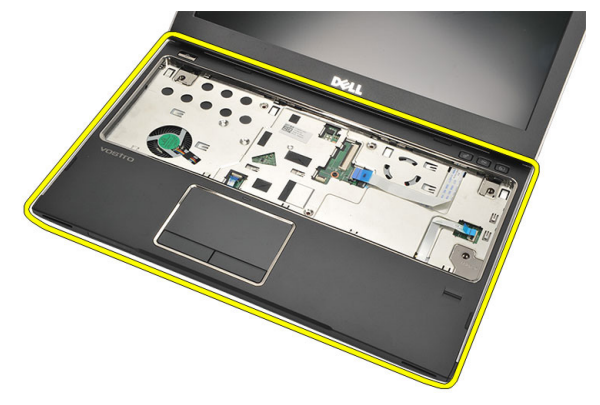

### 安装掌垫

- 1. 将掌垫与计算机的原始位置对齐,并将其轻轻卡入到位。
- 2. 将以下电缆连接到掌垫:
	- 指纹读取器 (1)
	- 介质板 (2)
- 触摸板 (3)
- 3. 拧紧掌垫上的螺钉,使其固定到位。
- 4. 拧紧计算机底座用于固定掌垫的螺钉。
- 5. 安装*[硬盘驱动器](#page-23-0)*。
- 6. 安装*[键盘](#page-17-0)*。
- 7. 安装[基座盖](#page-19-0)。
- 8. 安装[电池](#page-13-0)。
- 9. 按照" [拆装计算机内部组件之后](#page-8-0)"中的步骤进行操作。

# <span id="page-28-0"></span>卸下无线局域网 (WLAN) 卡 10

- 1. 按照"*[拆装计算机内部组件之前](#page-6-0)*"中的步骤进行操作。
- 2. 卸下[电池](#page-12-0)。
- 3. 卸下*[基座盖](#page-18-0)*。
- 4. 卸下[键盘](#page-16-0)。
- 5. 卸下*[硬盘驱动器](#page-22-0)*。
- 6. 卸下[掌垫](#page-24-0)。
- 7. 断开天线电缆与 WLAN 卡的连接。

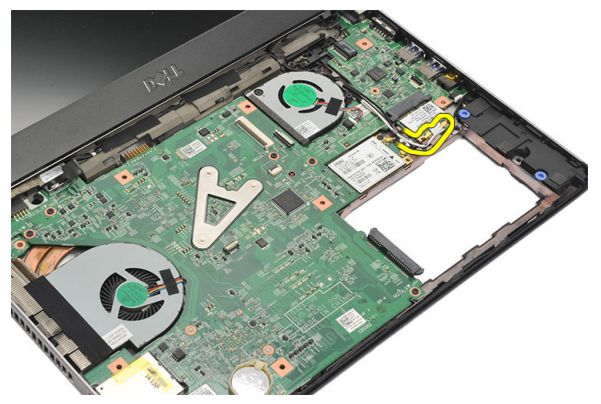

8. 拧下将 WLAN 卡固定至系统板的螺钉。

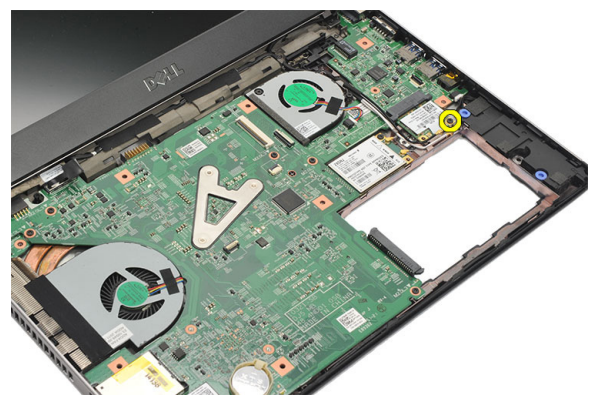

 $9.$  卸下 WLAN  $#$ 。

<span id="page-29-0"></span>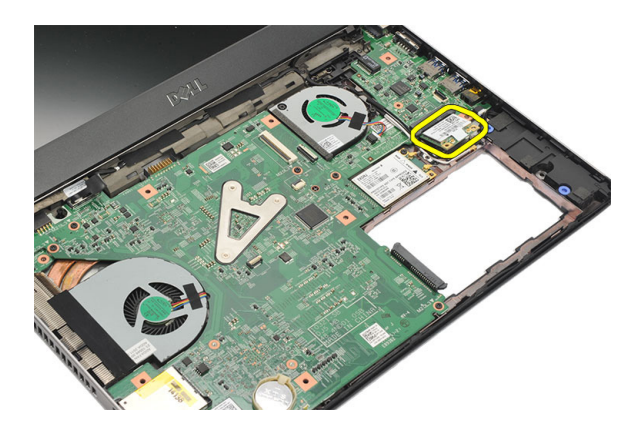

#### 安装无线局域网 (WLAN) 卡

- 1. 将 WLAN 卡以 45 度角插入插槽。
- 2. 将天线电缆连接至 WLAN 卡上标记的其各自的连接器上。
- 3. 拧紧螺钉,将 WLAN 卡固定到位。
- 4. 安装*[掌垫](#page-25-0)*。
- 5. 安装*[硬盘驱动器](#page-23-0)*。
- 6. 安装*[键盘](#page-16-0)*。
- 7. 安装*[基座盖](#page-19-0)*。
- 8. 安装[电池](#page-13-0)。
- 9. 按照"*[拆装计算机内部组件之后](#page-8-0)*"中的步骤进行操作。

## <span id="page-30-0"></span>卸下无线广域网 (WWAN) 卡 11

- 1. 按照"*[拆装计算机内部组件之前](#page-6-0)*"中的步骤进行操作。
- 2. 卸下[电池](#page-12-0)。
- 3. 卸下*[基座盖](#page-19-0)*。
- 4. 卸下[键盘](#page-16-0)。
- 5. 卸下*[硬盘驱动器](#page-22-0)*。
- 6. 卸下*[掌垫](#page-24-0)*。
- 7. 断开 WWAN 卡与天线电缆的连接。

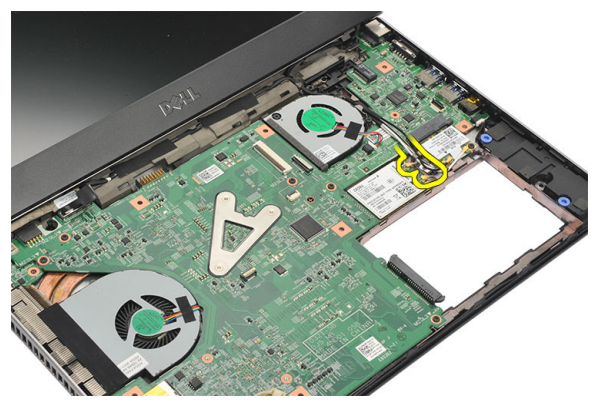

8. 拧下将 WWAN 卡固定至系统板的螺钉。

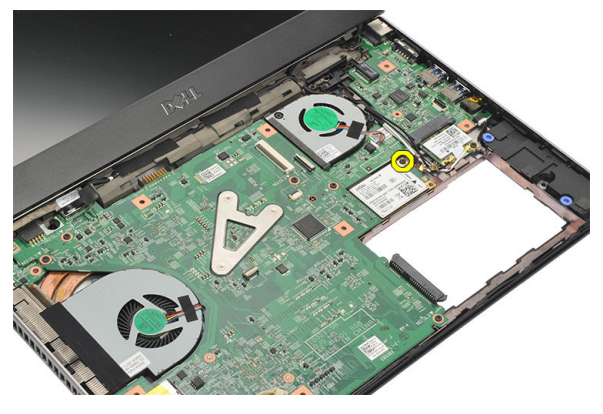

 $9.$  卸下 WWAN  $+$ 。

<span id="page-31-0"></span>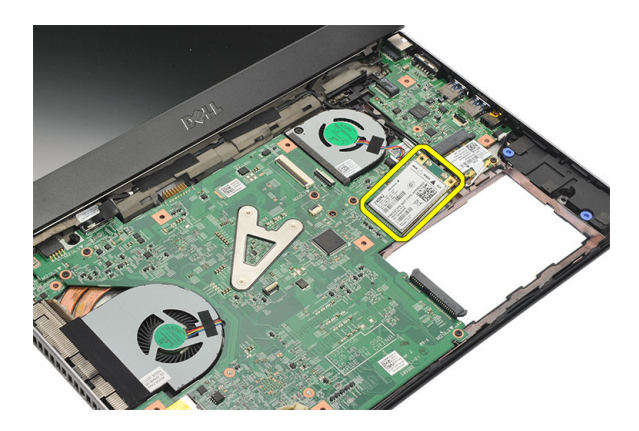

### 安装无线广域网 (WWAN) 卡

- 1. 将 WWAN 卡以 45 度角插入插槽。
- 2. 将天线电缆分别连接至其各自的连接器。
- 3. 拧紧螺钉,将 WWAN 卡固定到位。
- 4. 安装*[掌垫](#page-25-0)*。
- 5. 安装*[硬盘驱动器](#page-23-0)*。
- 6. 安装*[键盘](#page-17-0)*。
- 7. 安装*[基座盖](#page-19-0)*。
- 8. 安装[电池](#page-13-0)。
- 9. 按照"*[拆装计算机内部组件之后](#page-8-0)*"中的步骤进行操作。

## <span id="page-32-0"></span>卸下显示屏部件 12

- 1. 按照"[拆装计算机内部组件之前](#page-6-0)"中的步骤进行操作。
- 2. 卸下[电池](#page-12-0)。
- 3. 卸下*[基座盖](#page-18-0)*。
- 4. 卸下*[键盘](#page-16-0)*。
- 5. 卸下*[硬盘驱动器](#page-22-0)*。
- 6. 卸下*[掌垫](#page-24-0)*。
- 7. 卸下计算机基座上用于固定显示屏组件的螺钉。

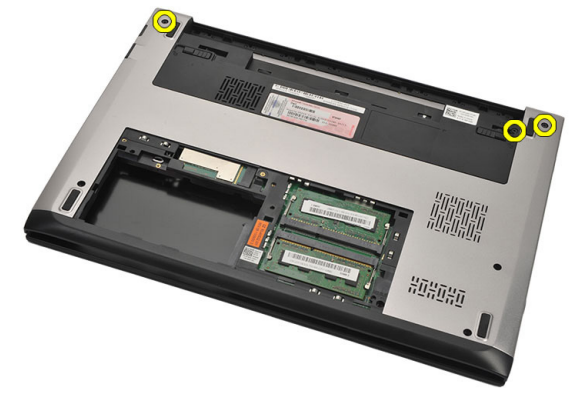

8. 翻转计算机。断开 WLAN 和 WWAN 电缆的连接,从底座机箱上的布线 槽中取出电缆。

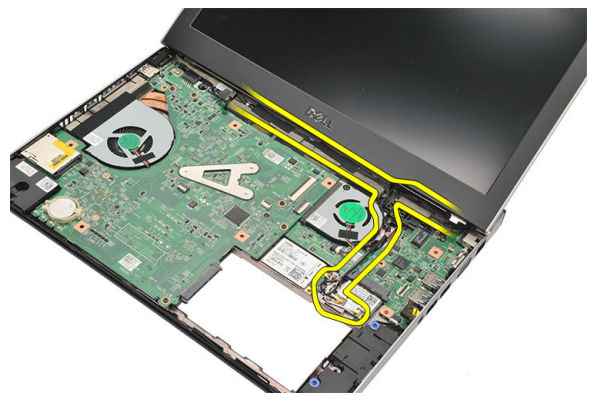

9. 从计算机上断开显示屏电缆的连接,从布线槽中将电缆取出。

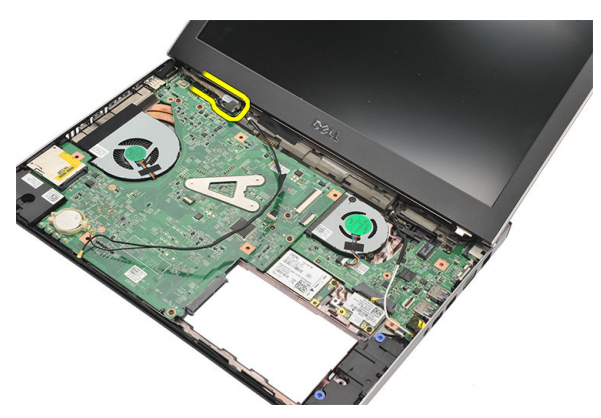

10. 拧下固定右侧铰接部件的螺钉。

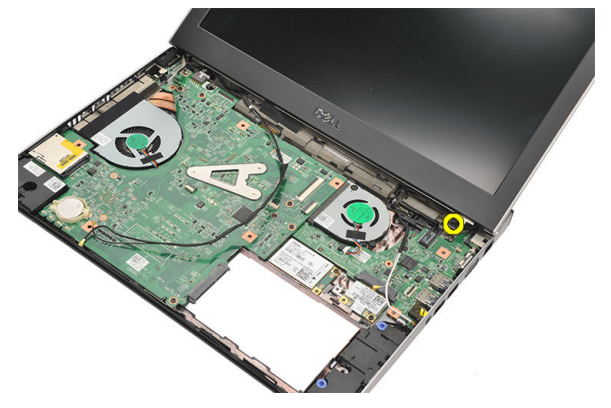

11. 小心地将显示屏组件从计算机底座上抬起。

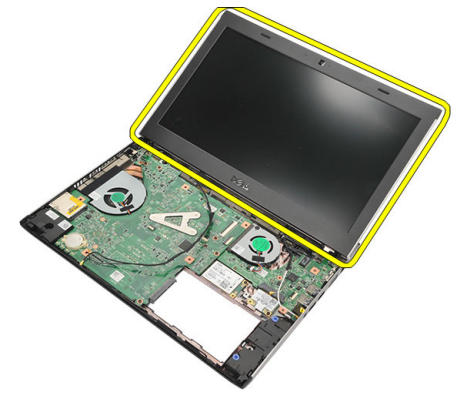

### <span id="page-34-0"></span>安装显示屏部件

- 1. 将显示屏组件与计算机底座对齐。
- 2. 拧紧螺钉,将右侧铰接部件固定到位。
- 3. 拧紧螺钉,将显示屏组件固定至底座机箱。
- 4. 将显示屏电缆连接至系统板上的连接器。
- 5. 沿布线槽对 WLAN 和 WWAN 天线电缆进行布线, 并将其连接至各自的 模块。
- 6. 安装*[掌垫](#page-25-0)*。
- 7. 安装[硬盘驱动器](#page-23-0)。
- 8. 安装*[键盘](#page-17-0)*。
- 9. 安装*[基座盖](#page-19-0)*。
- 10. 安装[电池](#page-13-0)。
- 11. 按照" [拆装计算机内部组件之后](#page-8-0)"中的步骤进行操作。
# <span id="page-36-0"></span>卸下显示屏挡板 13

- 1. 按照"*[拆装计算机内部组件之前](#page-6-0)*"中的步骤进行操作。
- 2. 卸下[电池](#page-12-0)。
- 3. 轻轻将内部的显示屏挡板撬出,将其从显示屏组件中卸下。

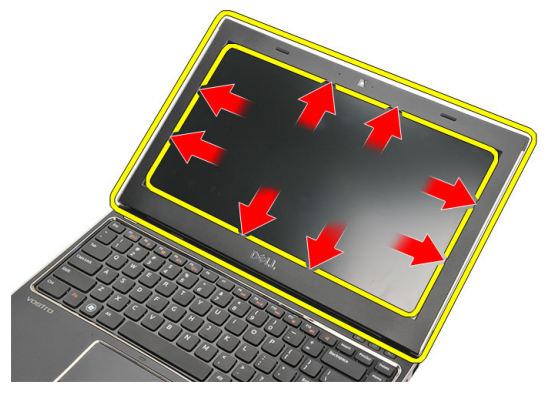

4. 抬起显示屏挡板,将其从显示屏组件中卸下。

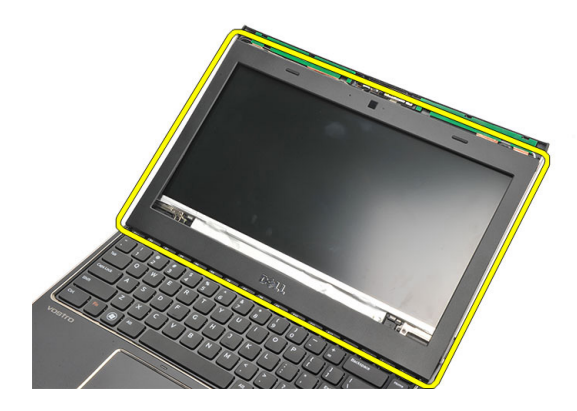

### <span id="page-37-0"></span>安装显示屏挡板

- 1. 将显示屏挡板与显示屏组件对齐。
- 2. 从顶部边角开始,按显示屏挡板,并沿着整个挡板按压,直至卡入显 示屏部件。
- 3. 安装[电池](#page-13-0)。
- 4. 按照"[拆装计算机内部组件之后](#page-8-0)"中的步骤进行操作。

## <span id="page-38-0"></span>卸下显示屏面板 14

- 1. 按照"[拆装计算机内部组件之前](#page-6-0)"中的步骤进行操作。
- 2. 卸下[电池](#page-12-0)。
- 3. 卸下*[基座盖](#page-18-0)*。
- 4. 卸下*[键盘](#page-16-0)*。
- 5. 卸下*[掌垫](#page-24-0)*。
- 6. 卸下*[无线局域网](#page-28-0) (WLAN) 卡*。
- 7. 卸下*[无线广域网](#page-30-0) (WWAN) 卡*。
- 8. 卸下[显示屏部件](#page-32-0)。
- 9. 卸下[显示屏挡板](#page-36-0)。
- 10. 拧下将显示屏面板固定至显示屏部件的螺钉。

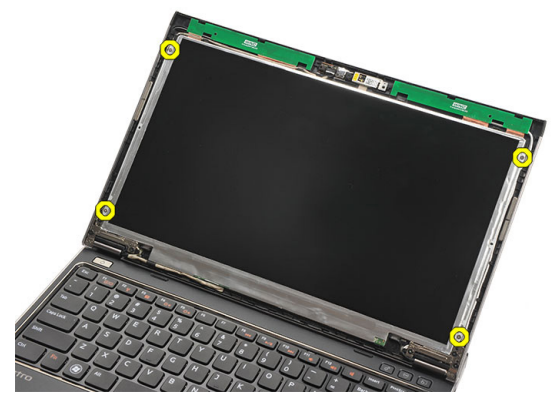

11. 将显示屏面板旋转至键盘。

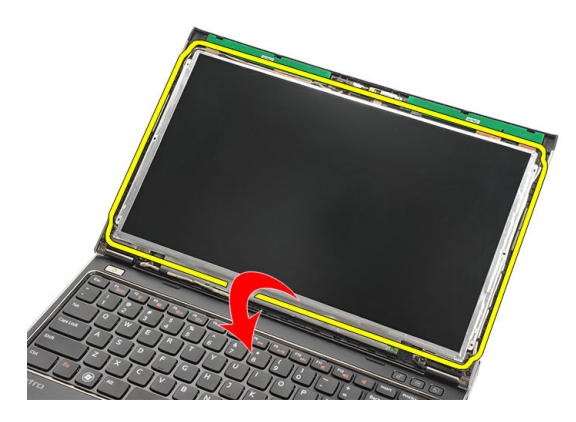

12. 剥下将低压差分信号 (LVDS) 连接固定到显示屏面板的胶带。

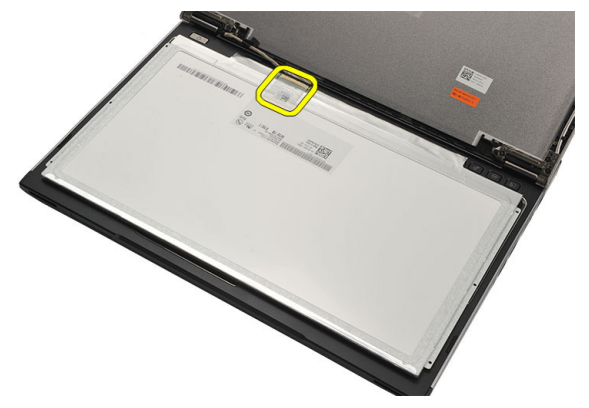

13. 断开 LVDS 电缆与显示屏面板的连接。

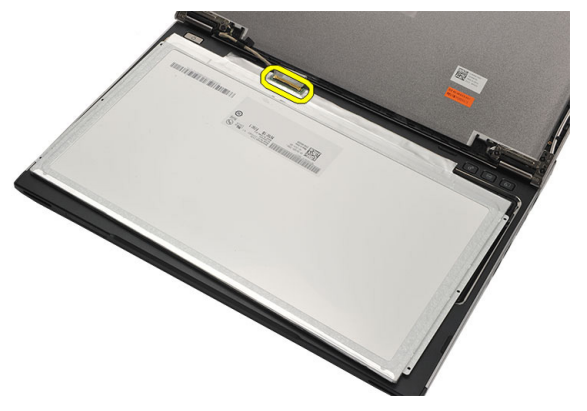

14. 将显示屏面板从计算机卸下。

<span id="page-40-0"></span>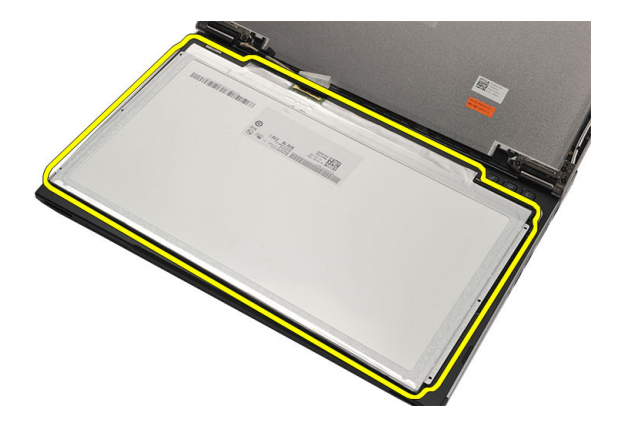

#### 安装显示屏面板

- 1. 将显示屏电缆连接至显示屏面板,并粘上胶带,确保连接牢固。
- 2. 将低压差分信号 (LVDS) 电缆连接到显示屏面板。
- 3. 更换固定 LVDS 连接至显示屏面板的胶带。
- 4. 将显示屏面板对准显示屏部件的原始位置。
- 5. 拧紧螺钉,将显示屏面板固定至显示屏部件。
- 6. 安装[显示屏挡板](#page-37-0)。
- 7. 安装[显示屏部件](#page-32-0)。
- 8. 安装*[无线广域网](#page-31-0) (WWAN) 卡*。
- 9. 安装*[无线局域网](#page-29-0) (WLAN) 卡*。
- 10. 安装[掌垫](#page-25-0)。
- 11. 安装[键盘](#page-17-0)。
- 12. 安装*[基座盖](#page-19-0)*。
- 13. 安装*[电池](#page-13-0)*。
- 14. 按照"[拆装计算机内部组件之后](#page-8-0)"中的步骤进行操作。

## 卸下摄像头 15

- 1. 按照"*[拆装计算机内部组件之前](#page-6-0)*"中的步骤进行操作。
- 2. 卸下[电池](#page-13-0)。
- 3. 卸下[显示屏挡板](#page-36-0)。
- 4. 从摄像头模块上拔下摄像头电缆。

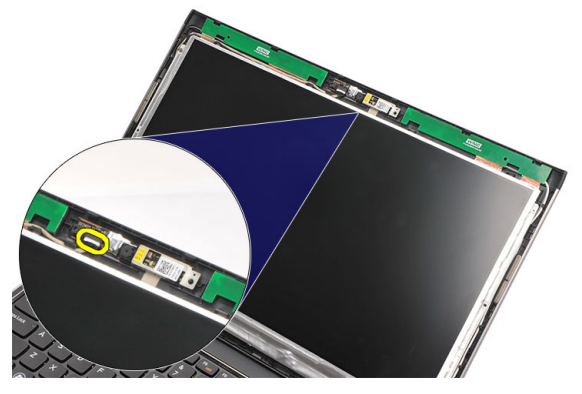

5. 仔细地将摄像头从摄像头模块上取下。

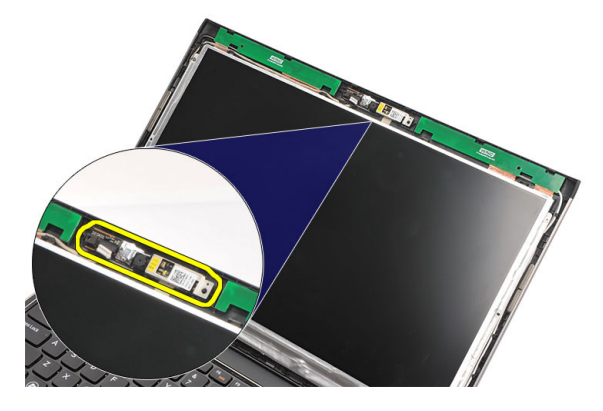

### 安装摄像头

- 1. 在摄像头模块上对准摄像头。
- 2. 用胶带将摄像头固定到位。
- 3. 将摄像头电缆连接到摄像头模块。
- 4. 安装[显示屏挡板](#page-37-0)。
- 5. 安装[电池](#page-13-0)。
- 6. 按照"*[拆装计算机内部组件之后](#page-8-0)*"中的步骤进行操作。

## <span id="page-44-0"></span>卸下显示屏铰接部件 16

- 1. 按照"[拆装计算机内部组件之前](#page-6-0)"中的步骤讲行操作。
- 2. 卸下[电池](#page-12-0)。
- 3. 卸下*[基座盖](#page-18-0)*。
- 4. 卸下*[键盘](#page-16-0)*。
- 5. 卸下*[硬盘驱动器](#page-22-0)*。
- 6. 卸下[掌垫](#page-24-0)。
- 7. 卸下*[显示屏面板](#page-38-0)*。
- 8. 卸下[显示屏部件](#page-32-0)。
- 9. 卸下*[显示屏挡板](#page-36-0)*。
- 10. 从左侧显示屏铰接部件卸下无线天线电缆。

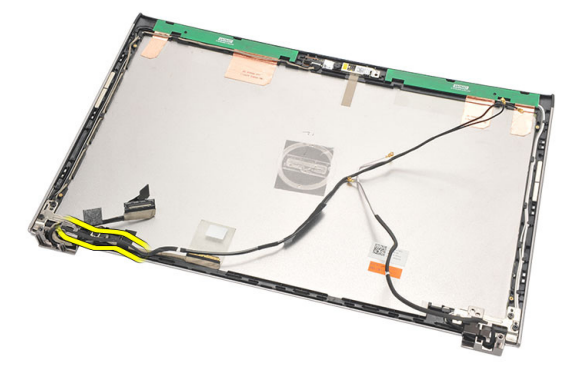

11. 从左侧显示屏铰接部件卸下低压差分信号 (LVDS) 电缆。

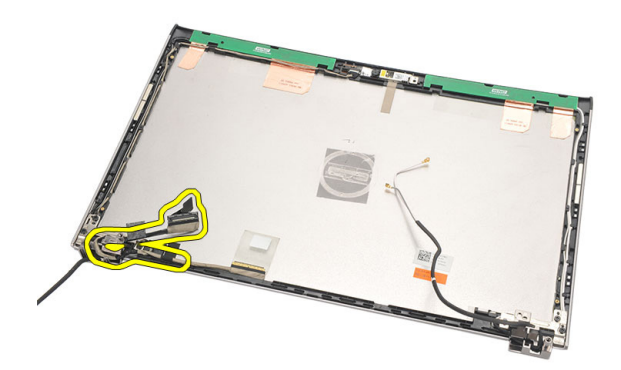

12. 拧下将左侧显示屏铰接部件固定至显示屏后盖的螺钉。

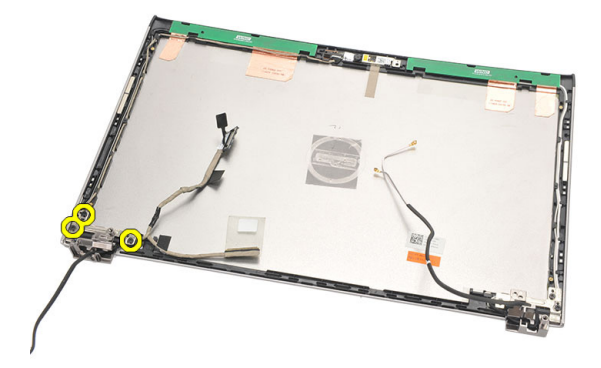

13. 将左侧显示屏铰接部件从显示屏上卸下。

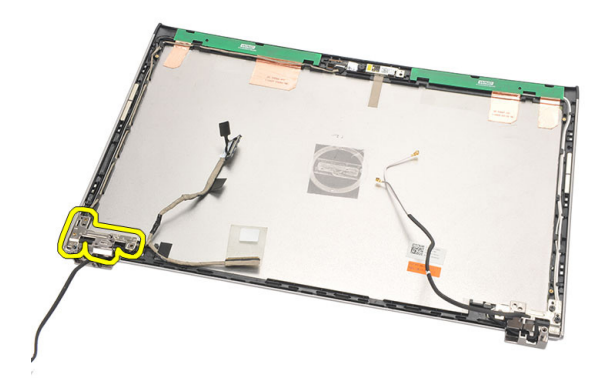

<span id="page-46-0"></span>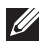

4 备注: 请遵循相同的步骤卸下右侧显示屏铰接部件。

#### 安装显示屏铰接部件

- 1. 将显示屏铰接部件对准在适当的位置。
- 2. 拧紧螺钉,固定左侧显示屏铰接部件。
- 3. 在左侧显示屏铰接部件上连接低压差分信号 (LVDS) 和无线电缆。
- 4. 安装[显示屏挡板](#page-37-0)。
- 5. 安装*[显示屏面板](#page-40-0)*。
- 6. 安装[显示屏部件](#page-34-0)。
- 7. 安装[掌垫](#page-25-0)。
- 8. 安装*[硬盘驱动器](#page-23-0)*。
- 9. 安装*[键盘](#page-17-0)*。
- 10. 安装*[基座盖](#page-19-0)*。
- 11. 安装[电池](#page-13-0)。
- 12. 按照" [拆装计算机内部组件之后](#page-8-0)"中的步骤进行操作。
- 备注: 请遵循相同的步骤安装右侧显示屏铰接部件。

# 卸下散热风扇 17

- 1. 按照"*[拆装计算机内部组件之前](#page-6-0)*"中的步骤进行操作。
- 2. 卸下[电池](#page-12-0)。
- 3. 卸下*[基座盖](#page-18-0)*。
- 4. 卸下*[键盘](#page-16-0)*。
- 5. 卸下*[硬盘驱动器](#page-22-0)*。
- 6. 卸下[掌垫](#page-24-0)。
- 7. 从 Input/Output 板断开散热风扇电缆。

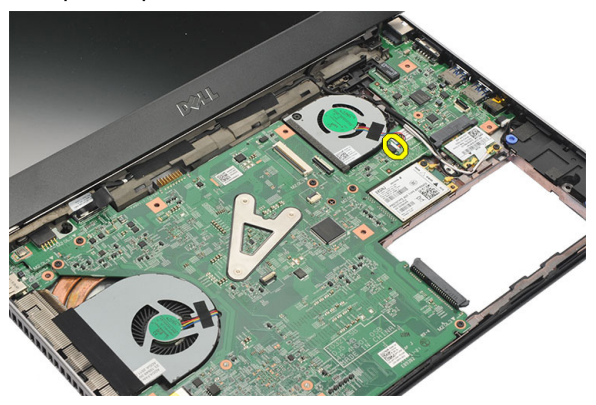

8. 拧下将散热风扇固定到计算机的螺钉。

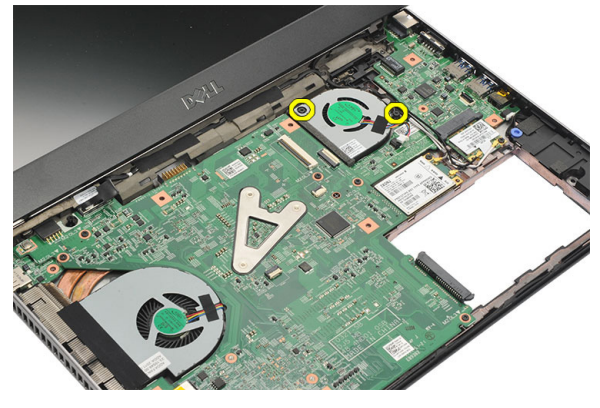

9. 从计算机提起并卸下散热风扇。

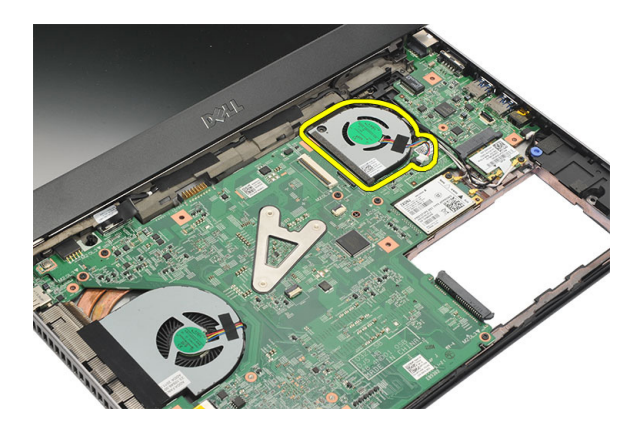

### 安装散热风扇

- 1. 将散热风扇插入插槽。
- 2. 拧紧螺钉,将散热风扇固定到位。
- 3. 安装*[掌垫](#page-25-0)*。
- 4. 安装[硬盘驱动器](#page-23-0)。
- 5. 安装*[键盘](#page-17-0)*。
- 6. 安装*[基座盖](#page-19-0)*。
- 7. 安装[电池](#page-13-0)。
- 8. 按照"*[拆装计算机内部组件之后](#page-8-0)*"中的步骤进行操作。

## <span id="page-50-0"></span>卸下系统板 18

- 1. 按照"[拆装计算机内部组件之前](#page-6-0)"中的步骤进行操作。
- 2. 卸下[电池](#page-12-0)。
- 3. 卸下*[用户识别模块](#page-14-0) (SIM) 卡*。
- 4. 卸下*[安全数字](#page-10-0) (SD) 卡*。
- 5. 卸下*[基座盖](#page-18-0)*。
- 6. 卸下[键盘](#page-16-0)。
- 7. 卸下*[硬盘驱动器](#page-22-0)*。
- 8. 卸下*[内存](#page-20-0)*。
- 9. 卸下*[掌垫](#page-24-0)*。
- 10. 卸下*[无线广域网](#page-30-0) (WWAN) 卡*。
- 11. 卸下[无线局域网](#page-28-0) (WLAN) 卡。
- 12. 卸下[显示屏部件](#page-32-0)。
- 13. 断开 DC-in 电缆与系统板的连接。

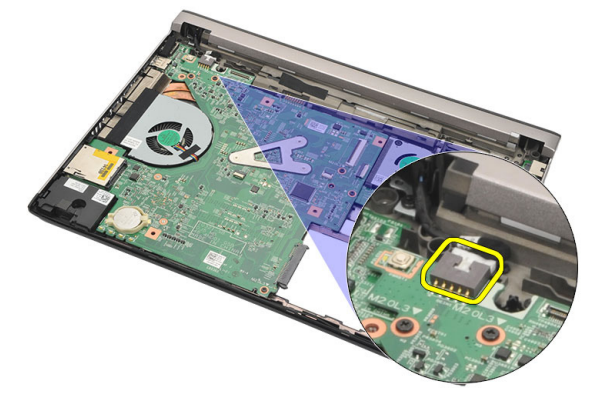

14. 拧下将系统板固定至机箱的螺钉。

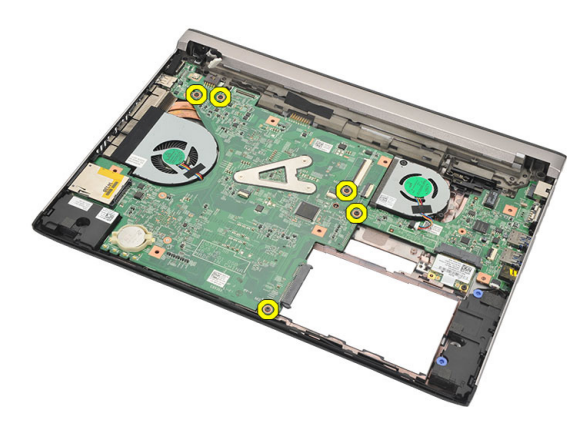

15. 将系统板从机箱中提起,并将其卸下。

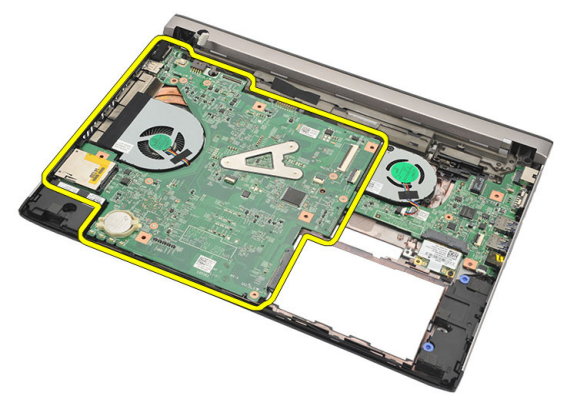

### <span id="page-52-0"></span>安装系统板

- 1. 将 DC-in 电缆连接到系统板。
- 2. 将系统板插入插槽。
- 3. 拧紧螺钉,将系统板固定至机箱。
- 4. 安装[显示屏部件](#page-34-0)。
- 5. 安装*[无线广域网](#page-31-0) (WWAN) 卡*。
- 6. 安装*[无线局域网](#page-29-0) (WLAN) 卡*。
- 7. 安装*[掌垫](#page-25-0)*。
- 8. 安装 *[内存](#page-21-0)*。
- 9. 安装[硬盘驱动器](#page-23-0)。
- 10. 安装[键盘](#page-17-0)。
- 11. 安装*[基座盖](#page-19-0)*。
- 12. 安装[安全数字](#page-10-0) (SD) 卡。
- 13. 安装[用户识别模块](#page-14-0) (SIM) 卡。
- 14. 安装[电池](#page-13-0)。
- 15. 按照"[拆装计算机内部组件之后](#page-8-0)"中的步骤进行操作。

# 卸下币形电池 19

- 1. 按照"*[拆装计算机内部组件之前](#page-6-0)*"中的步骤进行操作。
- 2. 卸下[电池](#page-12-0)。
- 3. 卸下*[基座盖](#page-18-0)*。
- 4. 卸下[键盘](#page-16-0)。
- 5. 卸下*[硬盘驱动器](#page-22-0)*。
- 6. 卸下[掌垫](#page-24-0)。
- 7. 使用塑料划片将币形电池撬出。

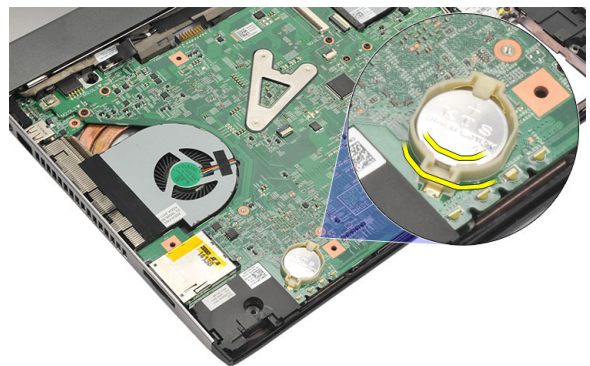

8. 将币形电池从计算机卸下。

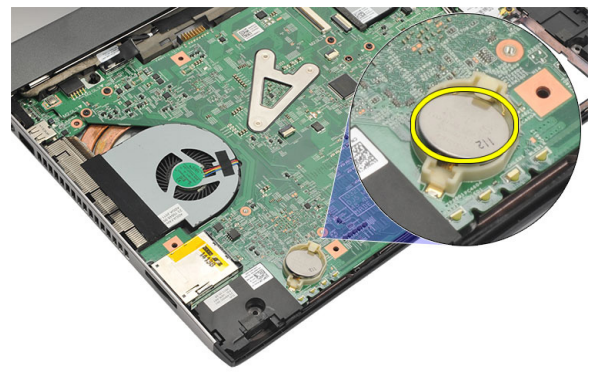

### 安装币形电池

- 1. 将纽扣型电池插入电池槽。
- 2. 安装[掌垫](#page-25-0)。
- 3. 安装[硬盘驱动器](#page-23-0)。
- 4. 安装[键盘](#page-17-0)。
- 5. 安装*[基座盖](#page-19-0)*。
- 6. 安装[电池](#page-13-0)。
- 7. 按照"[拆装计算机内部组件之后](#page-8-0)"中的步骤进行操作。

### <span id="page-56-0"></span>卸下散热器 20

- 1. 按照"[拆装计算机内部组件之前](#page-6-0)"中的步骤进行操作。
- 2. 卸下[电池](#page-12-0)。
- 3. 卸下*[用户识别模块](#page-14-0) (SIM) 卡*。
- 4. 卸下[安全数字](#page-10-0) (SD) 卡
- 5. 卸下*[基座盖](#page-18-0)*。
- 6. 卸下[键盘](#page-16-0)。
- 7. 卸下*[硬盘驱动器](#page-22-0)*。
- 8. 卸下*[内存](#page-20-0)*。
- 9. 卸下*[掌垫](#page-24-0)*。
- 10. 卸下*[无线广域网](#page-30-0) (WWAN) 卡*。
- 11. 卸下[无线局域网](#page-28-0) (WLAN) 卡。
- 12. 卸下*[显示屏部件](#page-32-0)*。
- 13. 卸下*[系统板](#page-50-0)*。
- 14. 断开散热器电缆与系统板的连接。

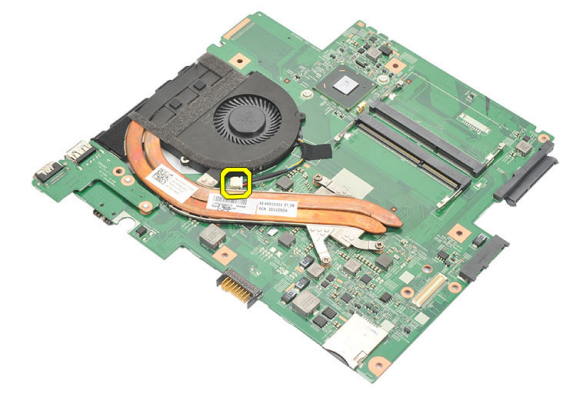

15. 松开将散热器固定到系统板上的固定螺钉。

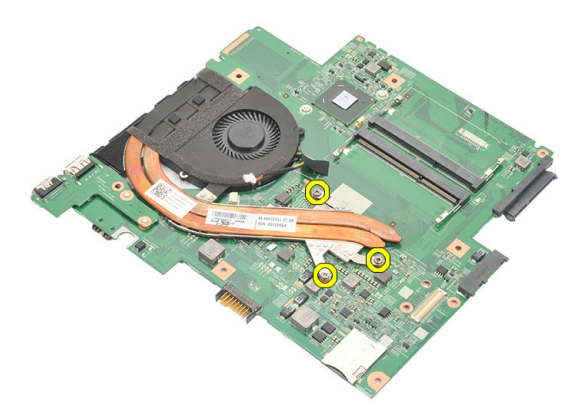

16. 提起散热器并将其从系统板卸下。

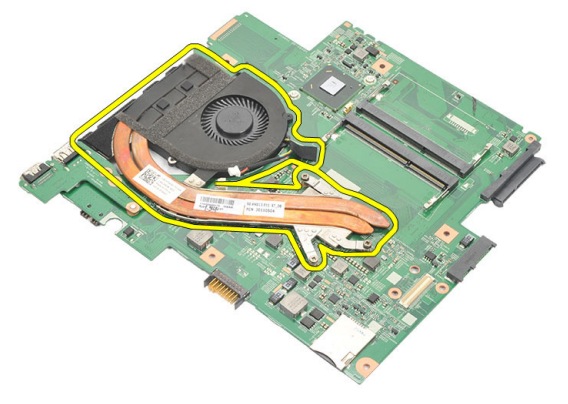

### <span id="page-58-0"></span>安装散热器

- 1. 将散热器插入插槽。
- 2. 拧紧固定螺钉,使散热器固定到位。
- 3. 将风扇电缆连接至系统板。
- 4. 安装[系统板](#page-52-0)。
- 5. 安装[显示屏部件](#page-34-0)。
- 6. 安装*[无线广域网](#page-31-0) (WWAN) 卡*。
- 7. 安装[无线局域网](#page-29-0) (WLAN) 卡。
- 8. 安装*[掌垫](#page-25-0)*。
- 9. 安装 *[内存](#page-21-0)*。
- 10. 安装[硬盘驱动器](#page-23-0)。
- 11. 安装[键盘](#page-17-0)。
- 12. 安装*[基座盖](#page-19-0)*。
- 13. 安装*[安全数字](#page-10-0) (SD) 卡。*
- 14. 安装[用户识别模块](#page-14-0) (SIM) 卡。
- 15. 安装[电池](#page-13-0)。
- 16. 按照"[拆装计算机内部组件之后](#page-8-0)"中的步骤进行操作。

# 卸下 HDMI <sup>板</sup> 21

- 1. 按照"[拆装计算机内部组件之前](#page-6-0)"中的步骤进行操作。
- 2. 卸下[电池](#page-12-0)。
- 3. 卸下*[用户识别模块](#page-14-0) (SIM) 卡*。
- 4. 卸下[安全数字](#page-10-0) (SD) 卡
- 5. 卸下*[基座盖](#page-18-0)*。
- 6. 卸下[键盘](#page-16-0)。
- 7. 卸下*[硬盘驱动器](#page-22-0)*。
- 8. 卸下*[内存](#page-20-0)*。
- 9. 卸下*[掌垫](#page-24-0)*。
- 10. 卸下*[无线广域网](#page-30-0) (WWAN) 卡*。
- 11. 卸下[无线局域网](#page-28-0) (WLAN)。
- 12. 卸下*[显示屏部件](#page-32-0)*。
- 13. 卸下*[系统板](#page-50-0)*。
- 14. 从机箱中卸下高清晰度多媒体接口 (HDMI) 板。

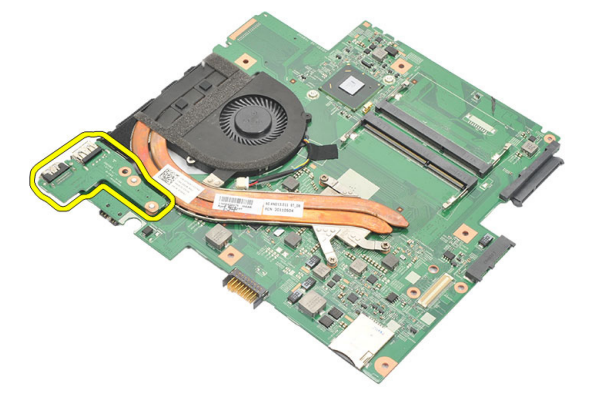

### 安装高清晰度多媒体接口 (HDMI) 板

- 1. 将 HDMI 板装回插槽。
- 2. 安装[系统板](#page-52-0)。
- 3. 安装[显示屏部件](#page-34-0)。
- 4. 安装[无线广域网](#page-31-0) (WWAN) 卡。
- 5. 安装*[无线局域网](#page-29-0) (WLAN) 卡*。
- 6. 安装*[掌垫](#page-25-0)*。
- 7. 安装 [内存](#page-21-0)。
- 8. 安装[硬盘驱动器](#page-23-0)。
- 9. 安装*[键盘](#page-17-0)*。
- 10. 安装*[基座盖](#page-19-0)*。
- 11. 安装[安全数字](#page-10-0) (SD) 卡。
- 12. 安装[用户识别模块](#page-14-0) (SIM) 卡。
- 13. 安装[电池](#page-13-0)。
- 14. 按照"[拆装计算机内部组件之后](#page-8-0)"中的步骤进行操作。

### 卸下扬声器 22

- 1. 按照"[拆装计算机内部组件之前](#page-6-0)"中的步骤讲行操作。
- 2. 卸下[电池](#page-12-0)。
- 3. 卸下*[用户识别模块](#page-14-0) (SIM) 卡*。
- 4. 卸下*[安全数字](#page-10-0) (SD) 卡*
- 5. 卸下*[基座盖](#page-18-0)*。
- 6. 卸下[键盘](#page-16-0)。
- 7. 卸下*[硬盘驱动器](#page-22-0)*。
- 8. 卸下*[内存](#page-20-0)*。
- 9. 卸下*[掌垫](#page-24-0)*。
- 10. 卸下*[无线广域网](#page-30-0) (WWAN) 卡*。
- 11. 卸下[无线局域网](#page-28-0) (WLAN) 卡。
- 12. 卸下*[显示屏部件](#page-32-0)*。
- 13. 卸下*[系统板](#page-50-0)*。
- 14. 断开扬声器电缆与 Input/Output (I/O) 板的连接。

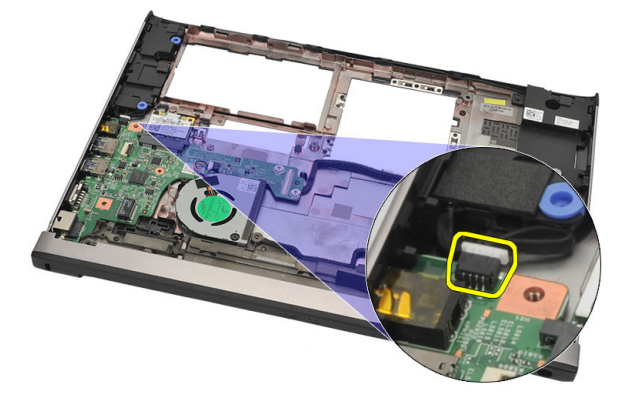

15. 将扬声器电缆从其支架上抽出,并将扬声器从计算机上卸下。

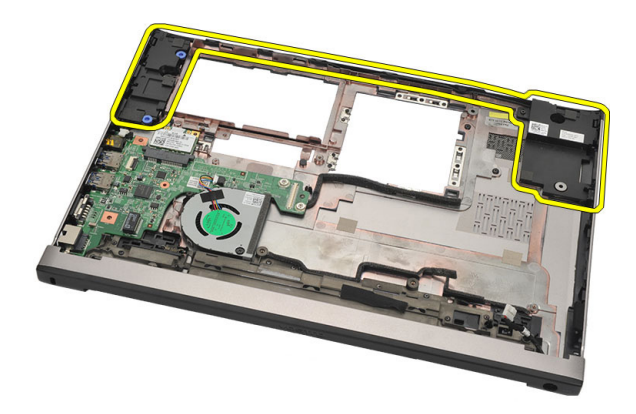

#### 安装扬声器

- 1. 将扬声器装回原位。
- 2. 将扬声器电缆系在闩锁上,使扬声器固定到位。
- 3. 安装*[系统板](#page-52-0)*。
- 4. 安装[显示屏部件](#page-34-0)。
- 5. 安装*[无线广域网](#page-31-0) (WWAN) 卡*。
- 6. 安装*[无线局域网](#page-29-0) (WLAN) 卡*。
- 7. 安装[掌垫](#page-25-0)。
- 8. 安装 *[内存](#page-21-0)*。
- 9. 安装*[硬盘驱动器](#page-23-0)*。
- 10. 安装[键盘](#page-17-0)。
- 11. 安装*[基座盖](#page-19-0)*。
- 12. 安装[安全数字](#page-10-0) (SD) 卡。
- 13. 安装[用户识别模块](#page-14-0) (SIM) 卡。
- 14. 安装[电池](#page-13-0)。
- 15. 按照"[拆装计算机内部组件之后](#page-8-0)"中的步骤进行操作。

# 卸下 Input/Output (I/O) <sup>板</sup> 23

- 1. 按照"[拆装计算机内部组件之前](#page-6-0)"中的步骤讲行操作。
- 2. 卸下[电池](#page-12-0)。
- 3. 卸下*[用户识别模块](#page-14-0) (SIM) 卡*。
- 4. 卸下[安全数字](#page-10-0) (SD) 卡
- 5. 卸下*[基座盖](#page-18-0)*。
- 6. 卸下*[键盘](#page-16-0)*。
- 7. 卸下*[硬盘驱动器](#page-22-0)*。
- 8. 卸下*[内存](#page-20-0)*。
- 9. 卸下*[掌垫](#page-24-0)*。
- 10. 卸下[无线局域网](#page-28-0) (WLAN) 卡。
- 11. 卸下*[无线广域网](#page-30-0) (WWAN) 卡*。
- 12. 卸下[散热器](#page-56-0)。
- 13. 卸下*[显示屏部件](#page-32-0)*。
- 14. 卸下*[系统板](#page-50-0)*。
- 15. 断开扬声器电缆与 I/O 板的连接。

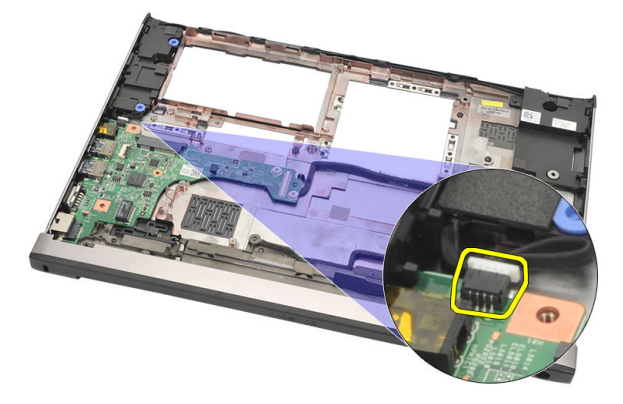

16. 将 I/O 板从机箱上卸下。

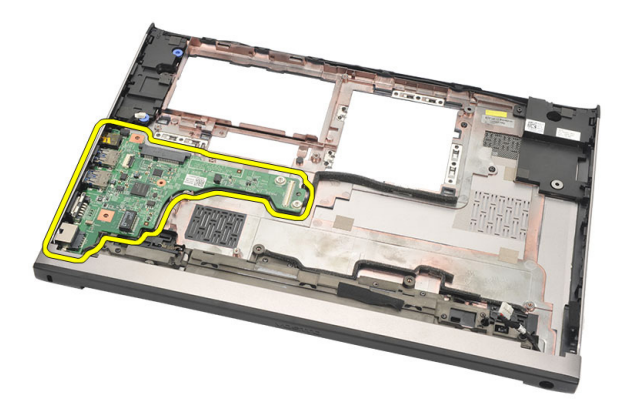

### 安装 Input/Output (I/O) 板

- 1. 将 I/O 板插入插槽。
- 2. 将扬声器电缆连接至 I/O 板。
- 3. 安装*[系统板](#page-52-0)*。
- 4. 安装[显示屏部件](#page-34-0)。
- 5. 安装[散热器](#page-58-0)。
- 6. 安装*[无线广域网](#page-31-0) (WWAN) 卡*。
- 7. 安装*[无线局域网](#page-28-0) (WLAN) 卡*。
- 8. 安装*[掌垫](#page-25-0)*。
- **9.** 安装 *[内存](#page-21-0)*。
- 10. 安装[硬盘驱动器](#page-23-0)。
- 11. 安装[键盘](#page-17-0)。
- 12. 安装*[基座盖](#page-19-0)*。
- 13. 安装*[安全数字](#page-10-0) (SD) 卡。*
- 14. 安装[用户识别模块](#page-14-0) (SIM) 卡。
- 15. 安装[电池](#page-13-0)。
- 16. 按照" [拆装计算机内部组件之后](#page-8-0)"中的步骤进行操作。

### 卸下 DC-In 端口 24

- 1. 按照"[拆装计算机内部组件之前](#page-6-0)"中的步骤进行操作。
- 2. 卸下[电池](#page-12-0)。
- 3. 卸下*[用户识别模块](#page-14-0) (SIM) 卡*。
- 4. 卸下*[安全数字](#page-10-0) (SD) 卡*。
- 5. 卸下*[基座盖](#page-18-0)*。
- 6. 卸下[键盘](#page-16-0)。
- 7. 卸下*[硬盘驱动器](#page-22-0)*。
- 8. 卸下*[内存](#page-21-0)*。
- 9. 卸下*[掌垫](#page-24-0)*。
- 10. 卸下*[无线广域网](#page-30-0) (WWAN) 卡*。
- 11. 卸下[无线局域网](#page-28-0) (WLAN) 卡。
- 12. 卸下*[显示屏部件](#page-32-0)*。
- 13. 断开 DC-in 电缆与系统板的连接。

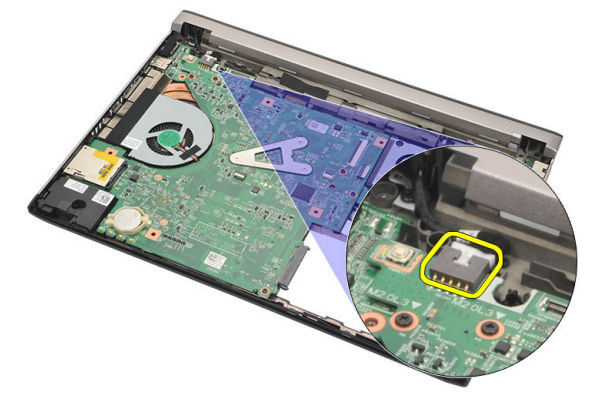

14. 卸下固定 DC-in 端口的螺钉。

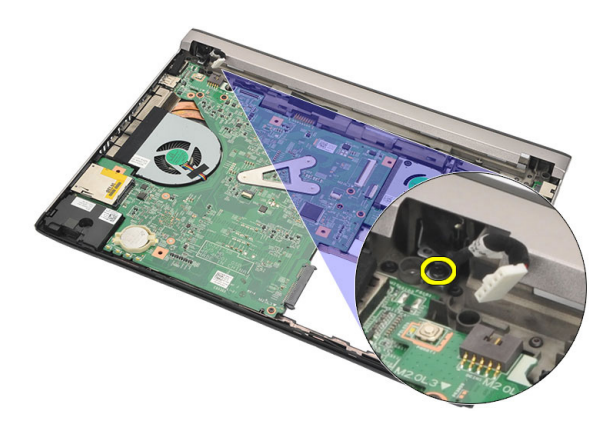

15. 抬起 DC-in 端口,将其从底座卸下。

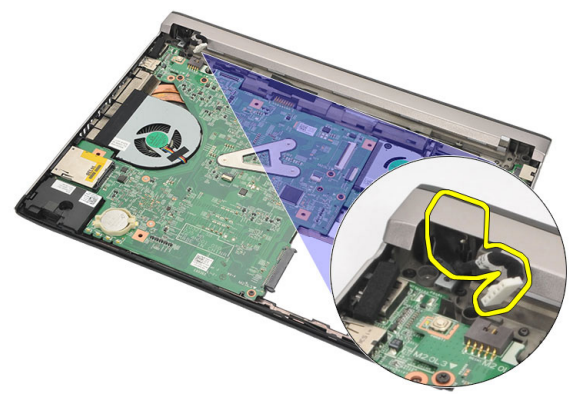

### 安装 DC-in 端口

- 1. 将 DC-in 端口装回插槽。
- 2. 拧紧唯一的螺钉,确保 DC-in 端口安装到位。
- 3. 将 DC-in 电缆连接到系统板。
- 4. 安装[显示屏部件](#page-34-0)。
- 5. 安装*[无线广域网](#page-31-0) (WWAN) 卡*。
- 6. 安装[无线局域网](#page-29-0) (WLAN) 卡。
- 7. 安装*[掌垫](#page-25-0)*。
- 8. 安装 *[内存](#page-21-0)*。
- 9. 安装[硬盘驱动器](#page-23-0)。
- 10. 安装[键盘](#page-17-0)。
- 11. 安装*[基座盖](#page-19-0)*。
- 12. 安装[安全数字](#page-10-0) (SD) 卡。
- 13. 安装[用户识别模块](#page-14-0) (SIM) 卡。
- 14. 安装[电池](#page-13-0)。
- 15. 按照"[拆装计算机内部组件之后](#page-8-0)"中的步骤进行操作。

# 卸下 LVDS 电缆 25

- 1. 按照"[拆装计算机内部组件之前](#page-6-0)"中的步骤进行操作。
- 2. 卸下[电池](#page-12-0)。
- 3. 卸下*[基座盖](#page-18-0)*。
- 4. 卸下[键盘](#page-16-0)。
- 5. 卸下*[硬盘驱动器](#page-22-0)*。
- 6. 卸下*[掌垫](#page-24-0)*。
- 7. 卸下*[显示屏面板](#page-38-0)*。
- 8. 卸下[显示屏部件](#page-32-0)。
- 9. 卸下*[显示屏铰接部件](#page-44-0)*。
- 10. 断开摄像头模块上低压差分信号 (LVDS) 电缆的连接。

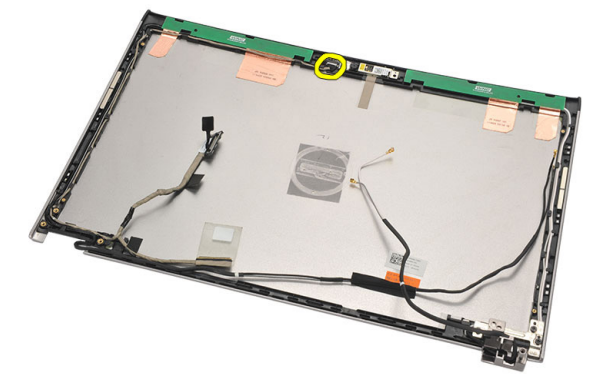

11. 从 LVDS 支架上松开 LVDS 电缆,将其从显示屏顶盖取下。

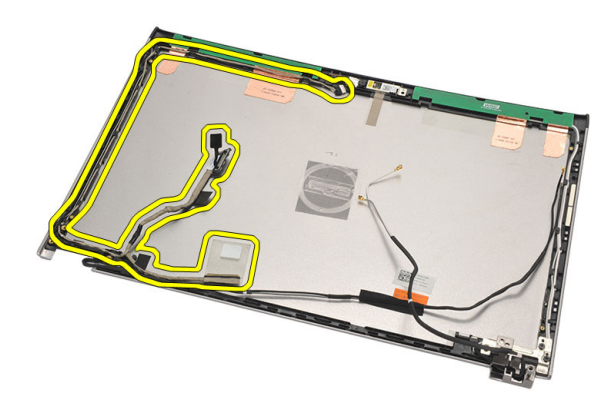

### 安装低压差分信号 (LVDS) 电缆

- 1. 将 LVDS 电缆安装到显示屏顶盖的支架上。
- 2. 将 LVDS 电缆连接到摄像头模块。
- 3. 安装*[显示屏铰接部件](#page-46-0)*。
- 4. 安装[显示屏部件](#page-34-0)。
- 5. 安装*[显示屏面板](#page-40-0)*。
- 6. 安装*[掌垫](#page-25-0)*。
- 7. 安装[硬盘驱动器](#page-23-0)。
- 8. 安装*[键盘](#page-17-0)*。
- 9. 安装*[基座盖](#page-19-0)*。
- 10. 安装[电池](#page-13-0)。
- 11. 按照"[拆装计算机内部组件之后](#page-8-0)"中的步骤进行操作。
# 系统设置程序 26

#### 系统设置程序概览

通过系统设置程序,您可以:

- 在您的计算机中添加、更改或卸下任何硬件之后更改系统配置信息。
- 设置或更改用户可选择的选项(例如用户密码)。
- 读取当前内存容量或设置已安装的硬盘驱动器的类型。

使用系统设置程序之前,建议您记下系统设置程序屏幕信息,以备将来参 考。

#### 小心: 除非您是高级计算机用户,否则请勿更改系统设置程序的设置。某些更 改可能会导致计算机运行不正常。

#### 进入系统设置程序

- 1. 打开(或重新启动)计算机。
- 2. 系统显示蓝色 DELL 徽标时,您必须留意是否会显示 F2 提示。
- 3. 一旦显示关于 F2 键的提示, 请立即按下 <F2> 键。
- **么 备注:** 按 F2 键的提示表示键盘已初始化。此提示的显示时间可能非常短, 因此 您必须留意它出现,然后按 <F2> 键。如果在出现提示之前按 <F2> 键, 则此击 键操作无效。
- 4. 如果等待时间过长,系统已显示操作系统徽标,请继续等待,直至看 到 Microsoft Windows 桌面, 然后关闭计算机并再试一次。

#### 系统设置程序屏幕

Menu(菜单) — 显示在系统设置程序窗口顶部。 该区域可提供访问系统设置程 序选项的菜单。按 <左箭头> 和 <右箭头> 键可导航。当 Menu(菜单) 选项高亮 显示时, Options List(选项列表)将列出定义计算机中安装的硬件的选项。

Options List(选项列表) — Options Field(选项区域)— Help(帮助)— 显示于系 显示在系统设置程序窗口 显示在 Options List (选项 统设置程序窗口的右侧, 的左侧。此区域列出了定 列表)的右侧,包含有关 并包含 **选项列表**中选定 义计算机配置的功能,包 9ptions List (选项列表) 中 选项的相关帮助信息。 括已安装的硬件、节能和 列出的每个选项的信息。

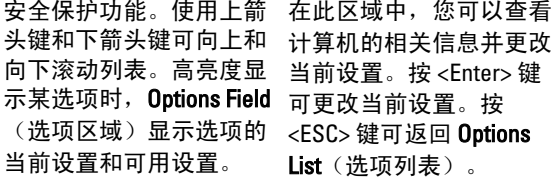

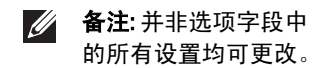

Key Functions (按键功能) — 显示在 Options Field (选项区域) 下方, 并列出了 活动的系统设置程序区域中的按键及它们的功能。

使用下列键可在系统设置程序屏幕之间导航:

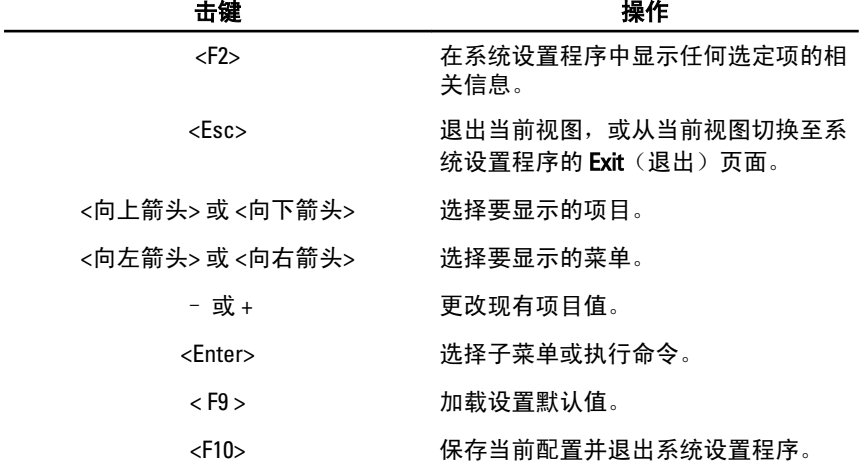

#### 系统设置程序菜单选项

#### Main(主要)

Main(主要)选项卡列出了计算机的主要硬件功能。下表定义了各选项的 功能。

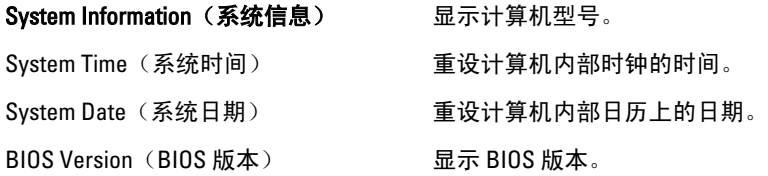

Product Name (产品名称) 赛天产品名称和型号。 Service Tag (服务标签) 显示计算机的服务标签。 Asset Tag(资产标签) 显示计算机的资产标签(如果有)。 Processor Information (处理器信息) CPU Type (CPU 类型) 显示处理器类型。 CPU Speed (CPU 速率) The order on http://www.state.com/ CPU ID(CPU 标识号) 显示处理器 ID。 L1 Cache Size(一级高速缓存大小) 显示处理器一级高速缓存的大小 L2 Cache Size (二级高速缓存大小) 显示处理器二级高速缓存的大小 L3 Cache Size(三级高速缓存大小) 显示处理器三级高速缓存的大小 Memory Information (内存信息) Extended Memory(扩展内存) 显示计算机上安装的内存。 系统内存 显示计算机上内置的内存。 Memory Speed (内存速率) 显示内存速率。 Device Information (设备信息)

Fixed HDD (固定 HDD) 显示硬盘驱动器的型号和容量。 AC Adapter Type (交流适配器类型) 显示交流适配器的类型。

#### Advanced (高级)

Advanced(高级)选项卡可对影响计算机性能的各种选项进行设置。下表 定义了各选项的功能及其默认值。

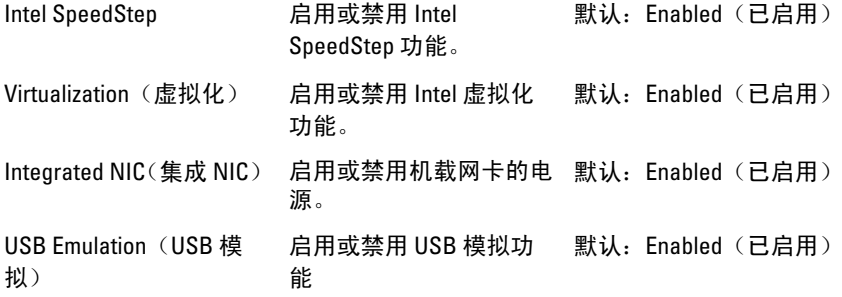

75

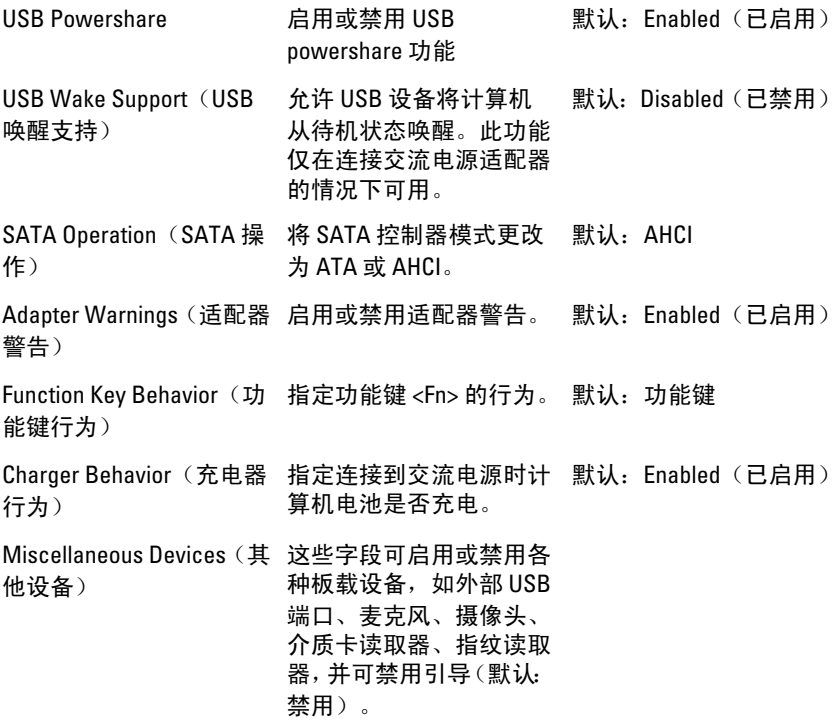

#### Security (安全)

Security(安全)选项卡显示安全状态,并可管理计算机的安全功能。

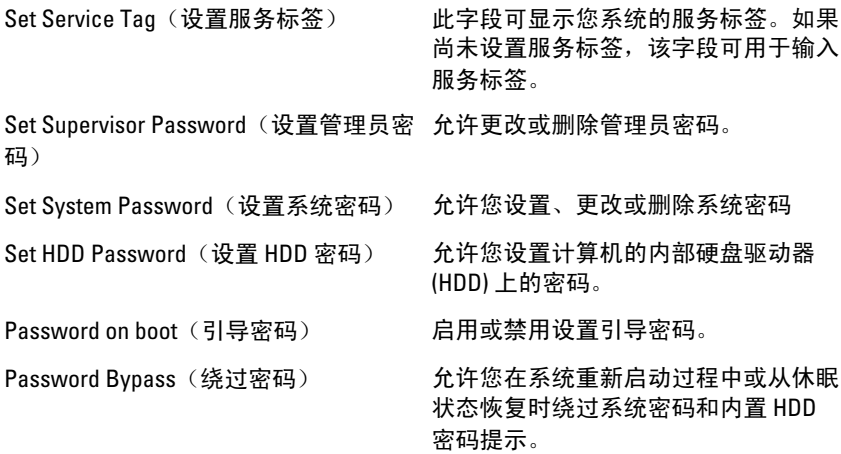

#### Boot (引导)

Boot(引导)选项卡可更改引导顺序。

Boot Priority Order(引导优先顺序)指定计算机启动时依次从各种设备引导 的顺序。

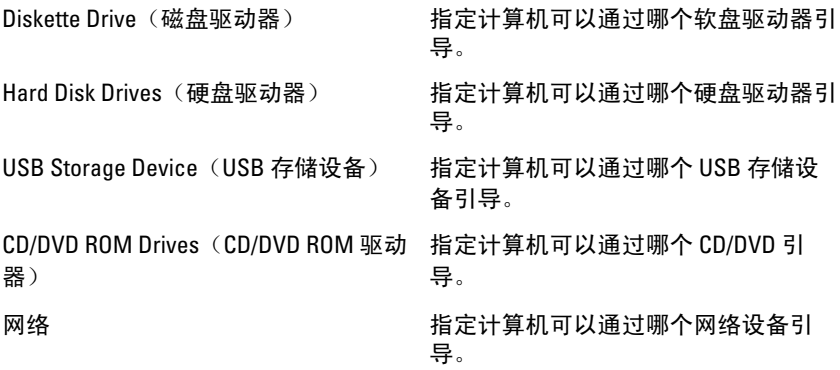

#### Exit (退出)

此部分使您可以在退出系统设置程序之前保存、放弃和载入默认设置。

# 诊断程序 27

#### 设备状态指示灯

- 在计算机打开时亮起,在计算机处于电源管理模式时闪烁。  $\binom{1}{2}$
- $\theta$ 在计算机读取或写入数据时亮起。
- দী 稳定亮起或闪烁表示电池充电状态。
- $\mathbb{C}^N$ 在启用无线网络时亮起。

#### LED 状态

**44 备注: 系统前面有四个 LED。** 

如果计算机已连接至电源插座,则电池指示灯将呈现以下几种状态:

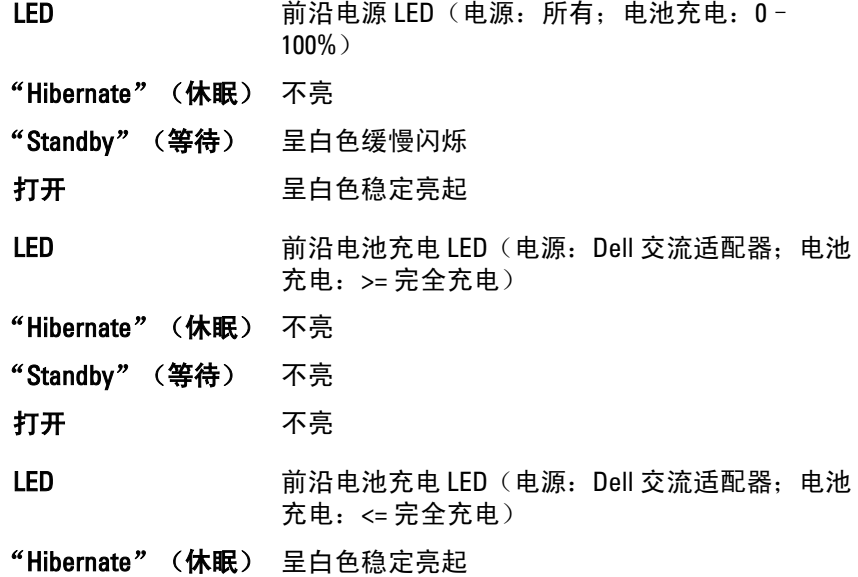

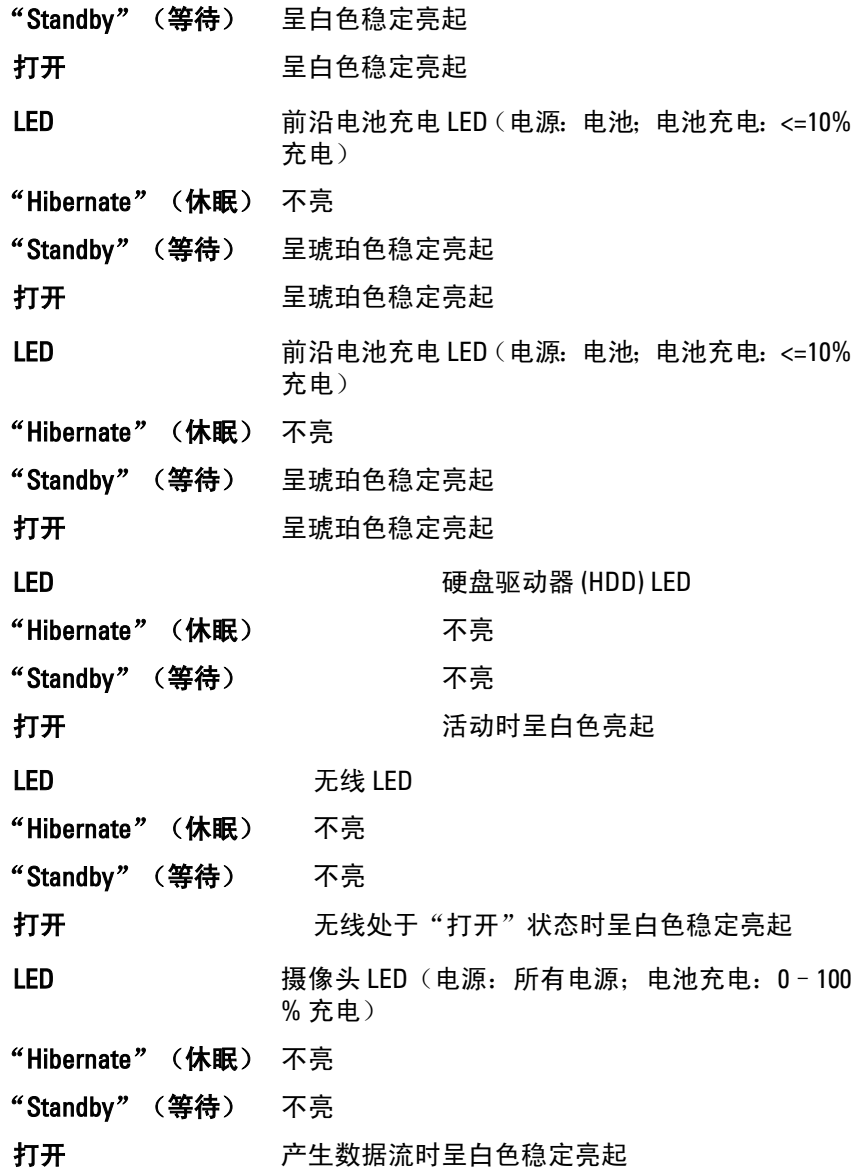

#### 诊断哔声代码

如果显示器不能显示错误或问题,计算机在启动过程中可能会发出一连串 哔声。这一连串哔声(称为哔声代码)可标识问题。每次哔声间延迟为 300 ms, 每组哔声间延迟为 3 秒, 且哔声持续 300 ms。每一次哔声或每一组哔 声结束后, BIOS 将检测用户是否按下电源按钮。如果是, BIOS 将中断进 程,然后执行正常关机程序并电源系统。

- 代码 1
- 原因 BIOS ROM 校验和正在进行或失败。
- 故障排除步骤 系统板故障,包括 BIOS 故障或 ROM 错误
- 代码 2

**原因 未检测到 RAM** 

故障排除步骤 みんじょう おおし 未检测到内存

- 代码 3
- 原因 芯片组错误(北桥和南桥芯片组、DMA/IMR/计时器错误), 计时时钟检测失败,A20 门电路故障,超级 I/O 芯片故障, 键盘控制器检测失败

故障排除步 系统板故障

#### 骤

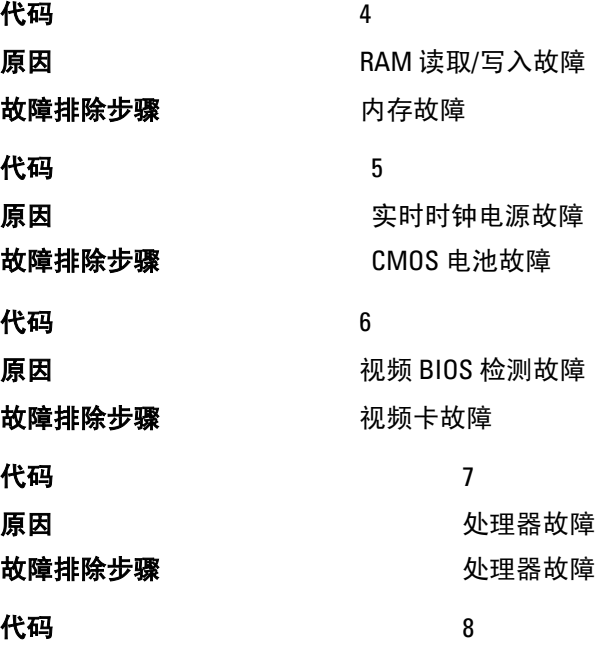

原因 こうしょう こうしょう こうこうしょう 显示屏 故障排除步骤 显示屏故障

### 键盘状态指示灯

位于键盘上方的指示灯表示以下信息:

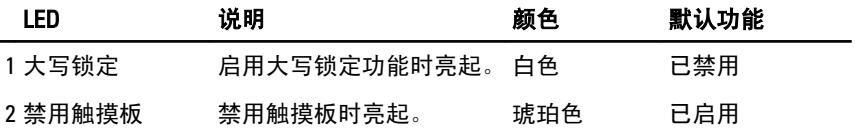

# 技术规格 28

44 备注: 所提供的配置可能会因地区的不同而有所差异。以下规格仅是依照法 律规定随计算机附带的规格。有关计算机配置的详情,请单击开始 → 帮助和 支持,然后选择选项以查看有关计算机的信息。

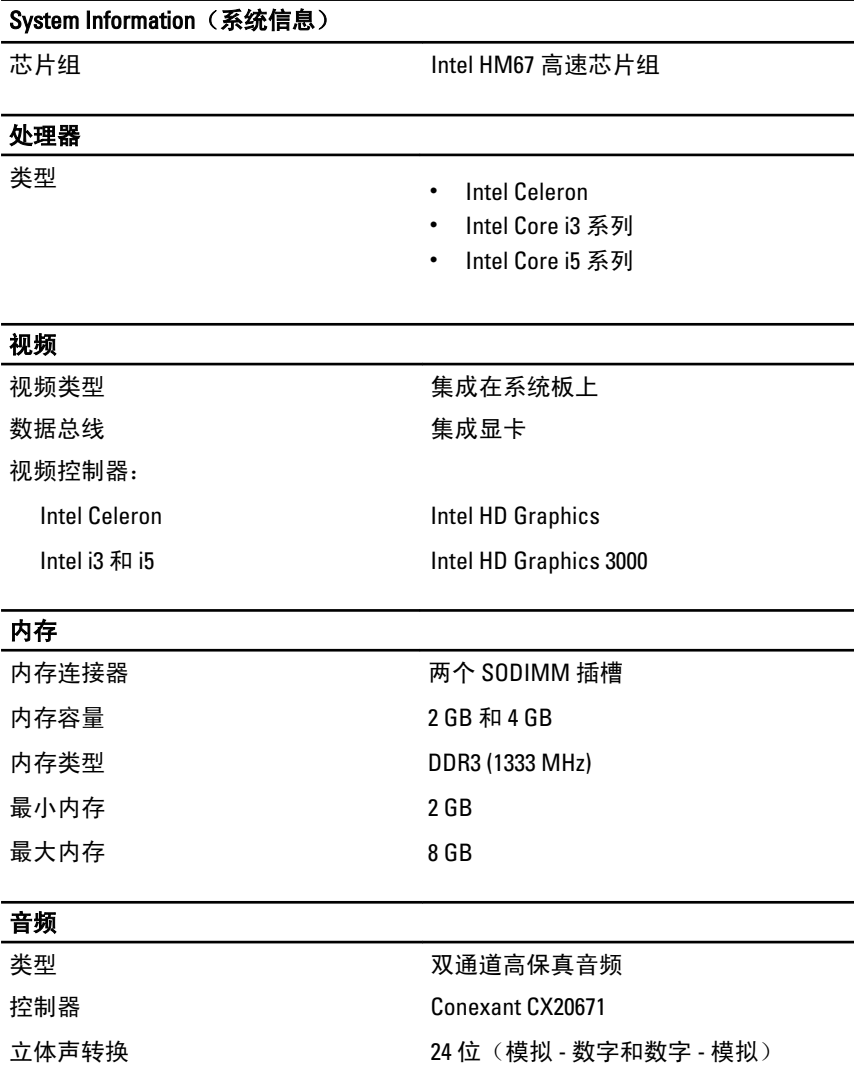

#### 音频

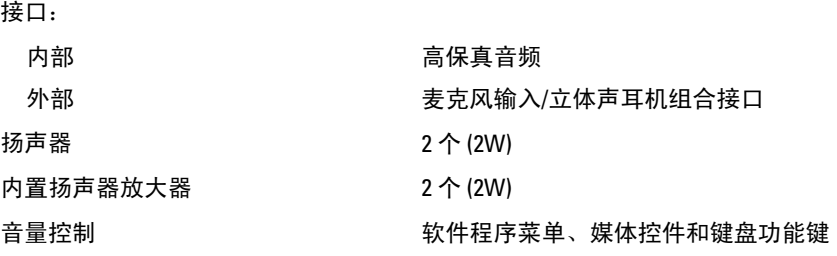

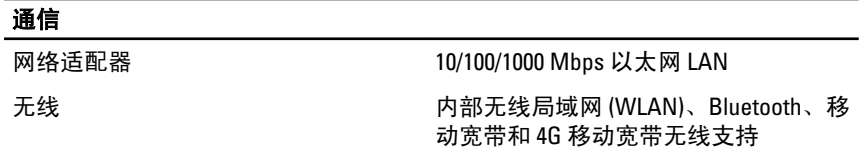

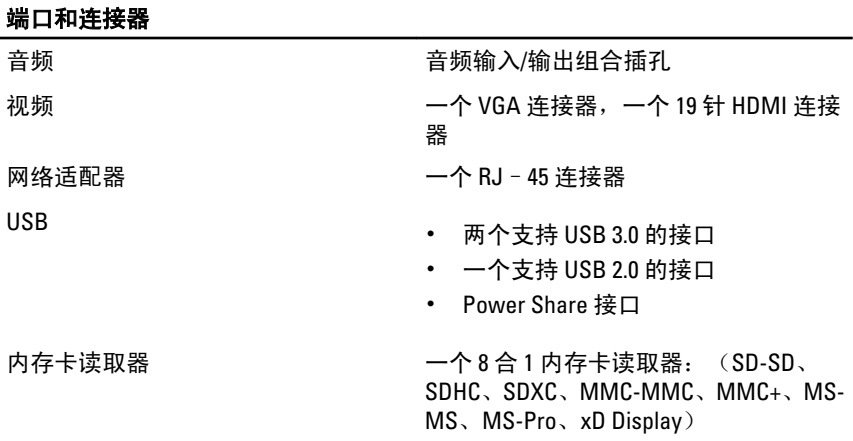

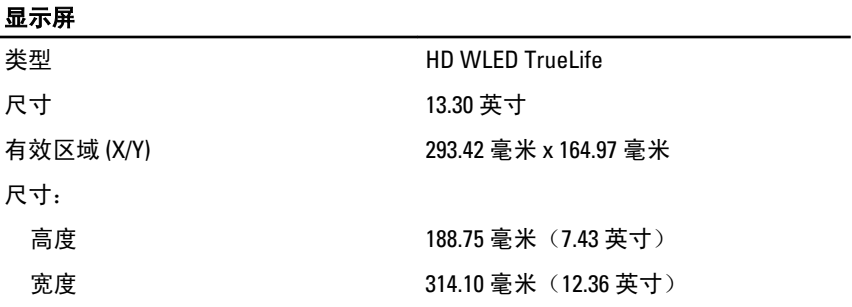

#### 显示屏

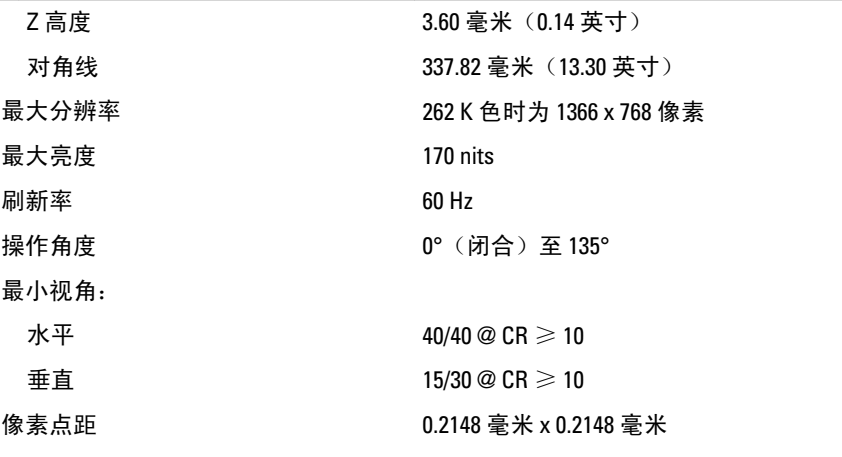

#### 键盘

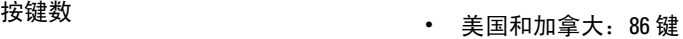

- 欧洲和巴西:87 键
- 日本:90 个按键

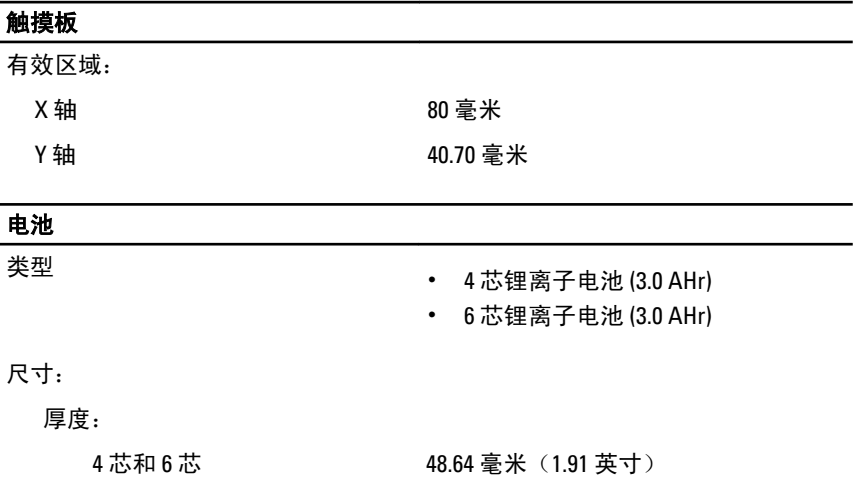

高度:

4 芯 20.20 毫米 (0.80 英寸)

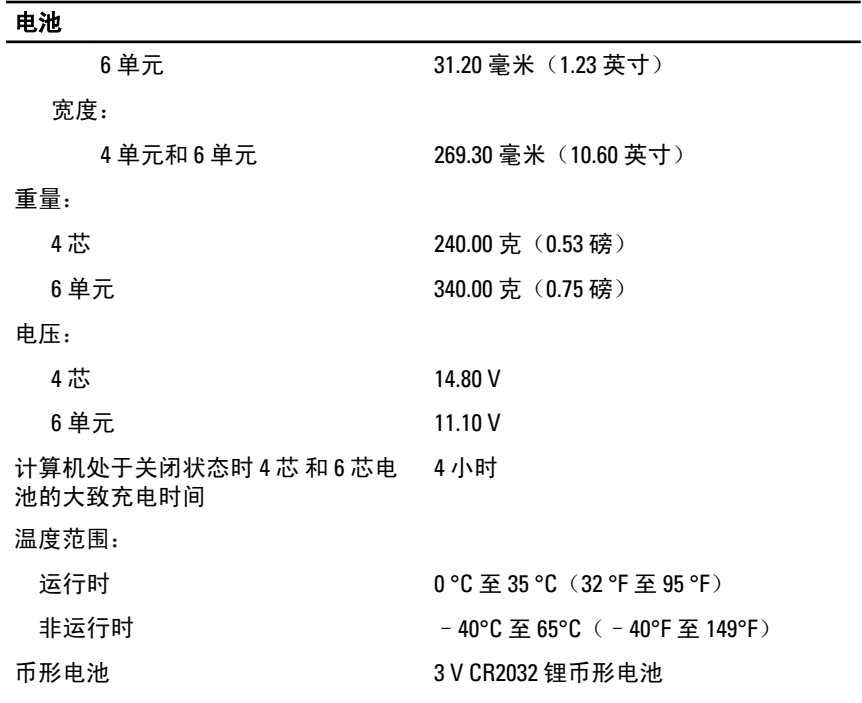

#### 交流适配器

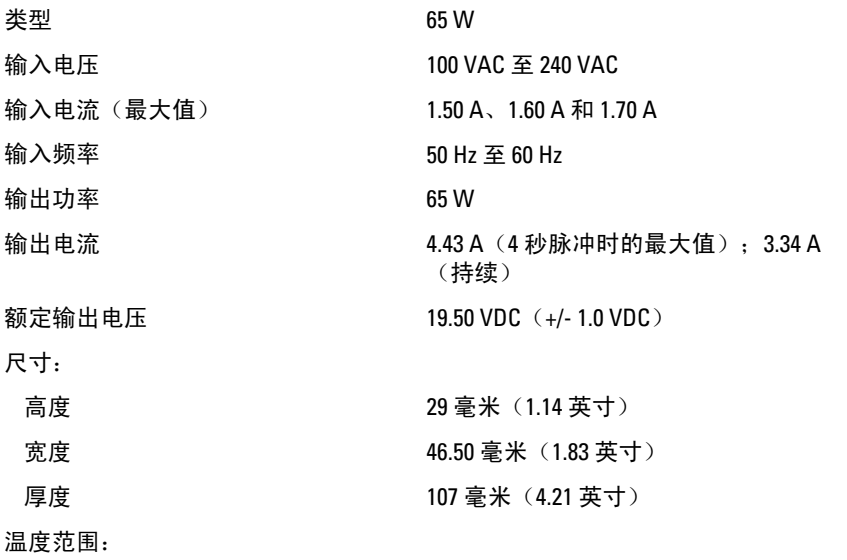

#### 交流适配器

运行时 0 °C 至 40 °C (32 °F 至 104 °F)

非运行时 – 10 °C 至 70 °C (– 40 °F 至 158 °F)

#### 物理规格

环境参数

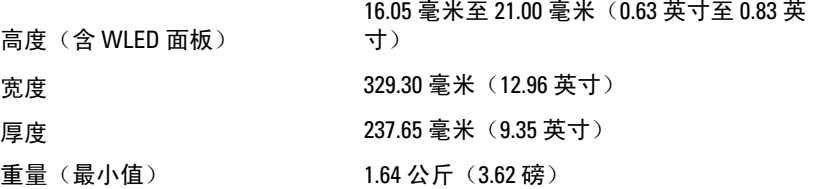

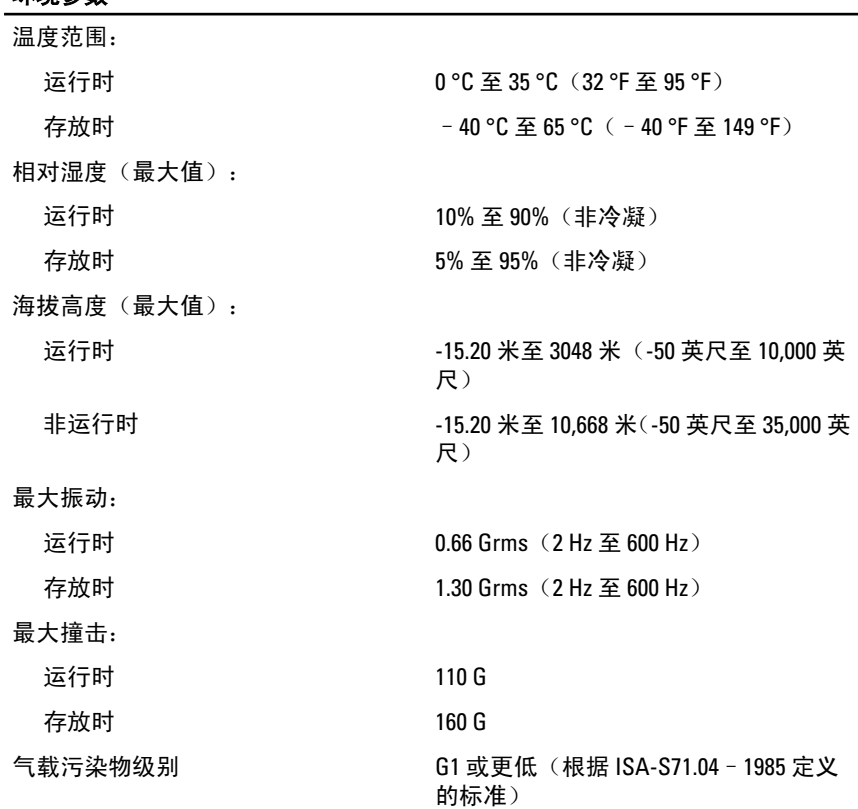

# <sup>与</sup> Dell 联络 29

#### 与 Dell 联络

**么 备注:** 果没有可用的 Internet 连接, 您可以在购货发票、装箱单、帐单或 Dell 产品目录上查找联络信息。

可用性会因国家和地区以及产品的不同而有所差异,某些服务可能在您所 在的区域不可用。如果因为销售、技术支持或客户服务问题联络 Dell,请:

- 1. 访问 support.dell.com。
- 2. 选择您的支持类别。
- 3. 如果您不是美国客户,请在页面底端选择国家代码或者选择全部以查 看更多选择。
- 4. 根据您的需要, 选择相应的服务或支持链接。

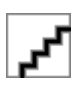